**Android-A-Yan** 分科会 第 **1** 回

# **Android** アプリをつくろう

地縛伝言® ver 0.4

## 地縛伝言**®** アプリの作成

今回は、入門プログラム的な一つの機能に的を絞ったサンプルを作るのではなく、ある程度実践的なア プリを作ってみたいと思います。アプリ作成の流れ全体を通して、なるべく多くのキーワードを出すこ とで、後で調べたり学習するためのとっかかりになることを狙っています。その中で適宜、概念や手法、 Tips など、⾃分がこの半年で得たことを最⼤限伝えられたらと考えています。

### 地縛伝言**®** アプリの概要

まず全体像を把握しておくために、どんなアプリをつくっていくかを説明します。

1. 地縛伝言アプリはメッセージを GAE アプリケーションに投稿

2. GAE アプリに、投稿されたメッセージは、投稿された位置とともに保存される

3. 地縛伝言アプリは、端末の位置が変わると自端末からある距離内のメッセージを GAE アプリに要求

4. GAE アプリは、要求された範囲にあるメッセージを返す

5. 地縛伝言アプリは、取得したメッセージを表示

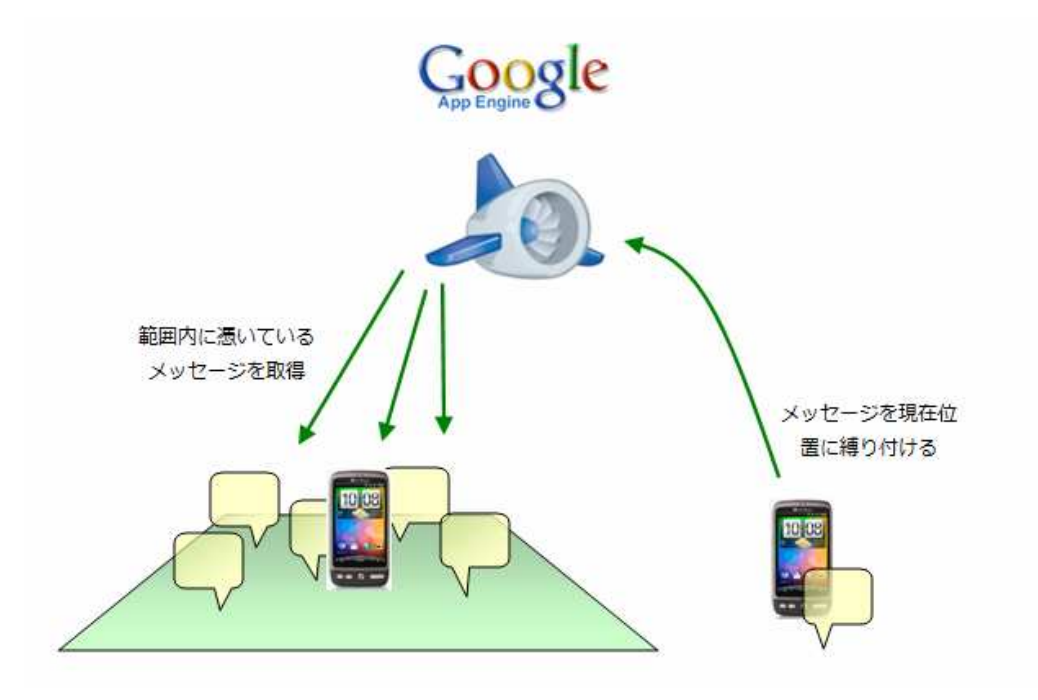

では、以下の時間で、上記を作り上げていきたいと思います。

ちなみに、開発環境は作成できていることが前提です。

- 1. 単体で動くアプリを作る (45 分)
- 2. 位置情報を利用して WEB アプリと連携 (45分)
- 3. サービスをつくる (45 分)
- 4. その他諸々の機能 (45 分)
- 5. 最後に

## **1.**単体で動くアプリを作る

まずは、単体で動くアプリケーションの基本的な作成⼿順の、画⾯作成からイベントの実装までを流し

てみたいと思います。

## **1.1.**プロジェクトの作成

まず、Eclipse に Android アプリのプロジェクトを作成します。

#### **1.1.1 File** - **New** - **Other** - **Android Project** を選択

#### New Android Project

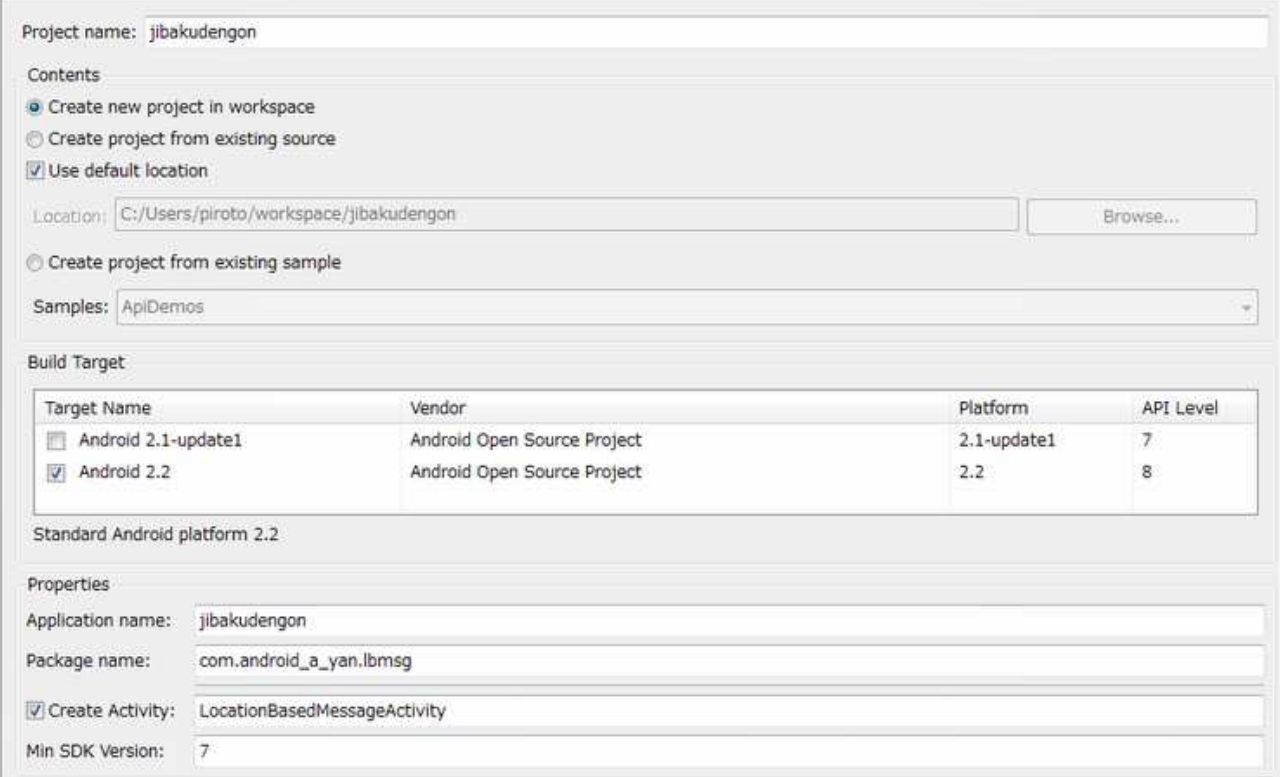

**API Level: Android プラットフォームの各バージョンの API を一意に識別** 

**Min SDK Version** : サポートする最低の API レベルを指定すればいい。Build Target と一致す る必要はない。例えば、Android2.1 端末に対応させるために Min SDK Version を 7 としておい て、実際には Android 2.2 SDK を利用して開発することが可能。Android2.1 に対応させつつ、2.2 端末では、2.2 からサポートされた、アプリケーションを SD カードへ移動させることが可能になる。

## **1.1.2** いったん動かしてみる

実機をつなぐか、エミュレータを作成して、プロジェクトのコンテキストメニューから、Debug As -

Android Application で⼀度、アプリを動かしてみましょう。

## **1.2.**画面をつくろう

#### **1.2.1 Activity**

プロジェクトの作成で、Create Activity にチェックを入れていると、自動で Activity が作成さ

れているはずです。Activity とは、Windows アプリケーションでのウィンドウのようなもので、ユ

ーザーとのインターフェースを受け持ちます。ウィンドウとは違って、一度に1つしか表示できません。

新しい Activity を起動すると、どんどん既存の Activity の上に積み重なっていき、一番上(最前面)

の Activity を終了すると、下の Activity があらわれます。要するにスタック構造です。

```
package com.a_yan_android.lbmsg; 
import android.app.Activity; 
import android.os.Bundle; 
public class LocationBasedMessageActivity extends Activity { 
    /** Called when the activity is first created. */
    @Override
    public void onCreate(Bundle savedInstanceState) { 
        super.onCreate(savedInstanceState); 
        setContentView(R.layout.main); 
    } 
}
```
Activity は、ウィンドウのようなものといいましたが、ウィンドウとおなじようにボタンやテキスト ボックスを配置することができます。Swing を使って画面を書くように、ソースコードでごりごり画面 を生成するコードを記述することもできますが、XML で画面レイアウトを定義することもできます。校 舎の方が、レイアウトとロジックが分離でき、個⼈的には好みです。で、上記ソースコードのなかで、 マーカーでマークした、setContentView(R.layout.main) が、XML のレイアウト定義を 読み込 んで、Activity の画面を作成する部分です。 "R"というのは、SDK により、コンパイル時に自動で 生成される(/gen フォルダを確認してみてください)クラスです。XML による画面定義を含む様々なリ ソース(アイコン、⽂字列、⾊・・・)の ID 管理を⾏ってくれます。これにより、画面定義がしてある main.xml という物理ファイルを意識せずに各所にて利用できるようになっています。ちなみに、

android.R クラス(パッケージ名に注意)を使うと、SDK がもともともっているリソースを利用するこ

とができます。

#### **1.2.2 main.xml** の編集

では、実際に main.xml を編集してみます。

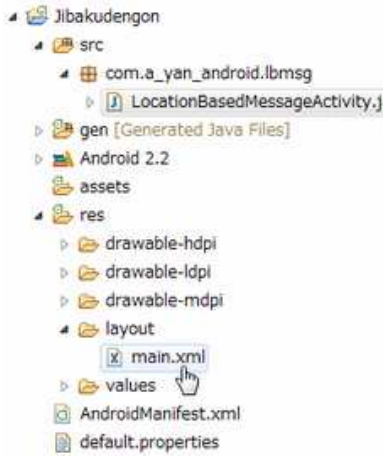

/res/layout/main.xml が、XML 画面定義の実体です。

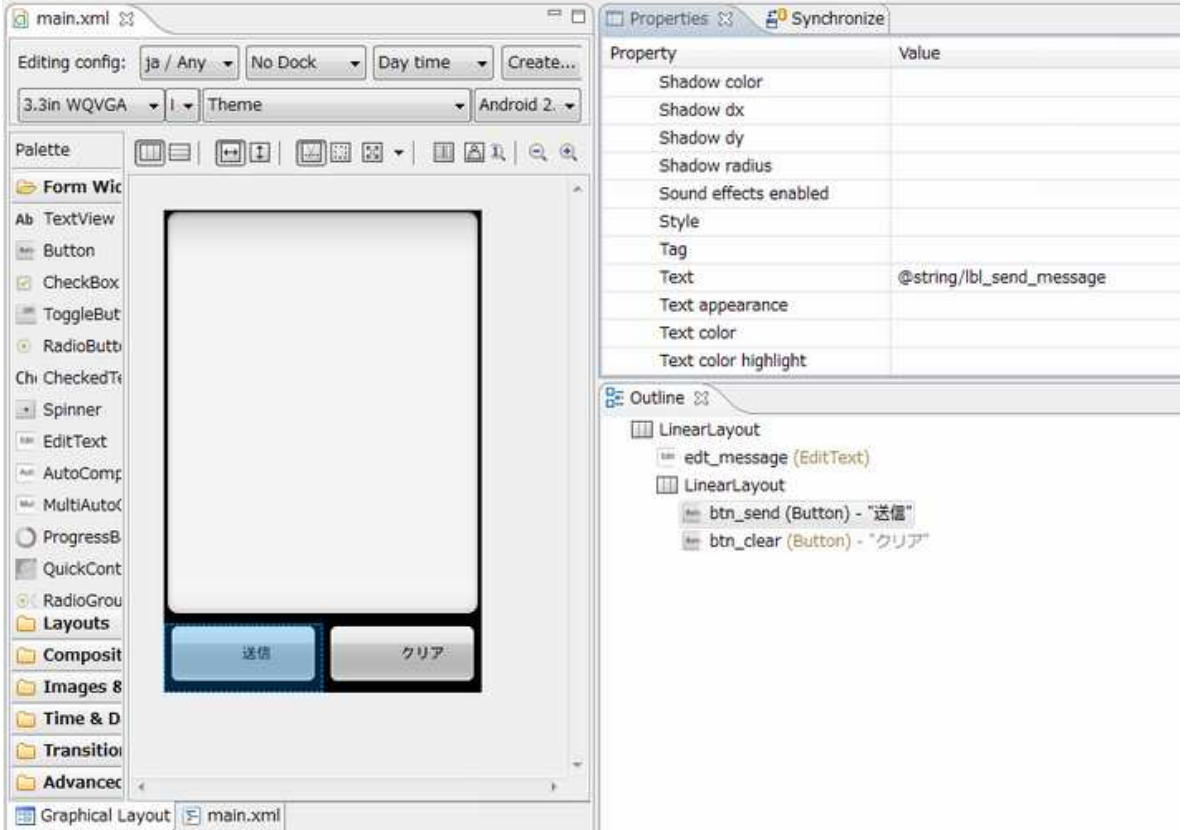

ダブルクリックすると、デザイナが起動します。下のタブで main.xml を選択すると、XML を直接編

集できます。コンポーネントを貼り付けて、プロパティを設定して上図のような画面を作ってみてくだ

さい。 (もしくはサンプルソースの XML をコピーしてみてください)

デザイナは使いやすいとは言いにくいですが、それでもあるとだいぶ楽です。

プロパティビューと、アウトラインビューを表示させておくと、コンポーネントの構造もわかりやすく、 便利。上図の画面レイアウトの構造は、まさにアウトラインビューにあるとおりです。(あたりまえで すが・・・)

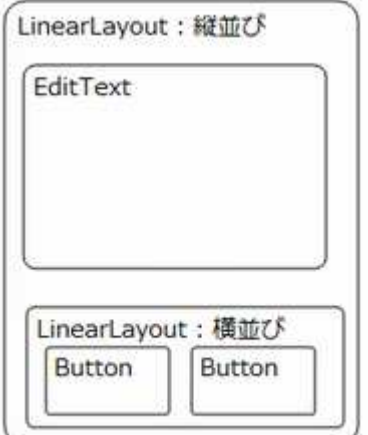

## **1.2.3** レイアウトとプロパティ

LienarLayout は、コンポーネントを順番に並べるレイアウトで、縦向きに並べるか、横向きに並べ

るかなど指定できます。

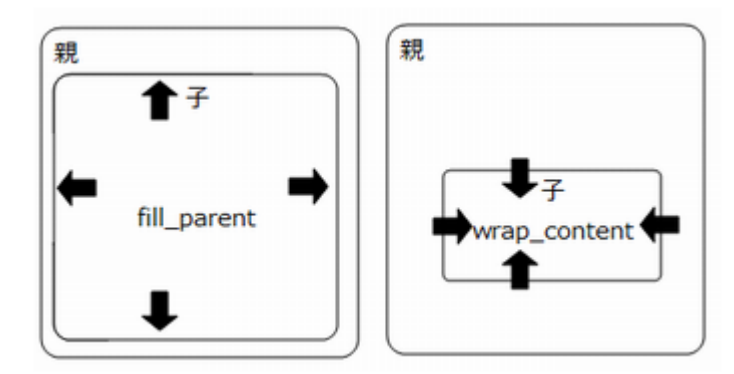

特徴的なプロパティとして、コンポーネントには、layout\_width や layout\_height というプロ

パティがあるんですが、fill\_parent を指定すると、親要素いっぱいに、wrap\_content を指定す

ると、内容にフィットしたサイズにレイアウトされます。

サイズ関係のプロパティですが、Android では、いろいろな単位が出てきます。

http://y-anz-m.blogspot.com/2010/05/androiddimension.html

の辺りを参考にしてください。一ついえるのは、ピクセルは、PC と違って、モバイルでは機種によっ

て実際に表示されるサイズがかなり変わってくるようなのでその他の論理的なサイズを使った方がい

いでしょう。

#### 1.2.4 文字列リソースの国際化

例えば、ボタンのテキストプロパティは、以下の様にしています。

**android:text="@string/lbl\_send\_message"** 

このように、文字列をハードコーディングするのではなく、文字列リソースを参照するという形にする

#### ことで、アプリケーションの多⾔語対応など容易にできるようになります。

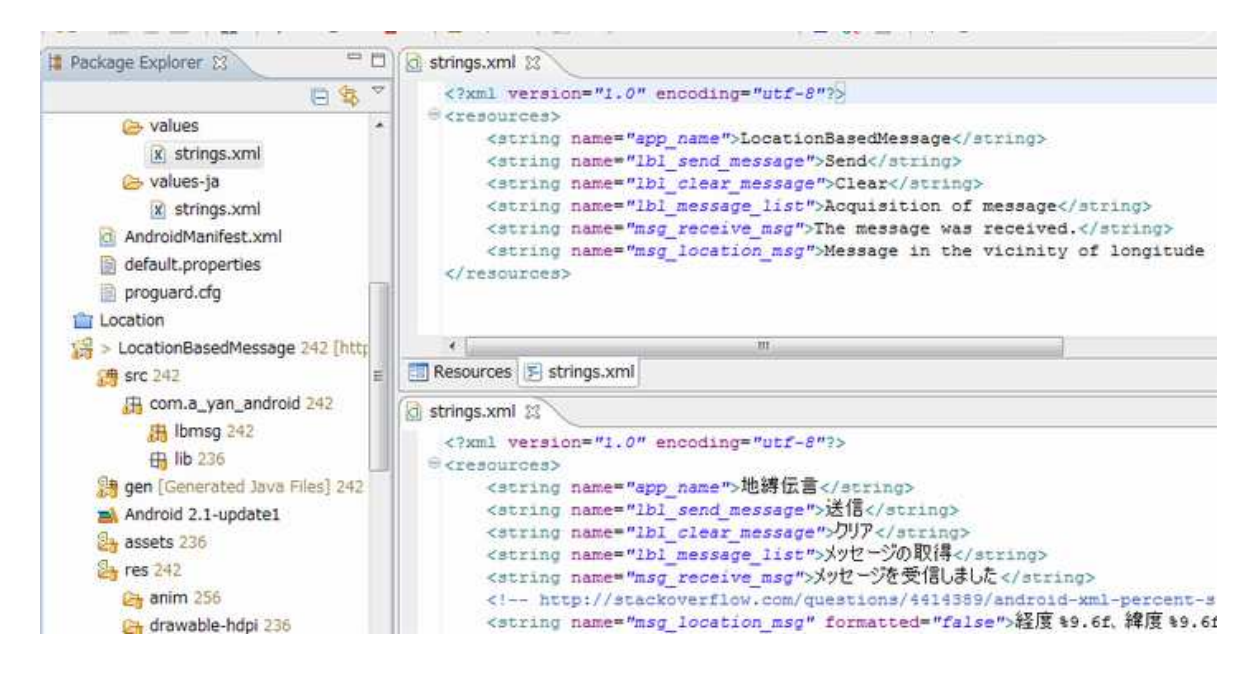

/res/values/string.xml がプロジェクト作成時から存在しますが、values-ja を作成し、その

中に string.xml を作っておくと、端末のロケール切り替えにより、⾃動的に適切なリソースファイ

ルが使われるようになります。また app\_name には、アプリケーション名を設定しておきます。ちな

みに、-ja の部分は ISO 639-1 準拠らしいです。string.xml もサンプルソースからコピーしてお いてください。

#### **1.2.5 ID** リソース

ボタンコンポーネントの、ID は、以下のような記述になっています。

android:id="@+id/btn\_send"

@+ という記述は、「当該リソースがない場合には新規で作成する」的な意味だったかと思います。後ほ

ど、ソースコードから、コンポーネントを参照するために必要になります。

#### **1.2.6** 動かしてみよう

⼀度動かしてみよう。

Eclipse の Window - Show View - Other から、Android - Devices ビューを起動すると、

デバイスの状態を確認したり、画面のキャプチャを取ることができるようになる。

Android 端末は基本的にアプリケーションから画面のキャプチャを取ることができないので、開発以

#### 外でも、意外と重宝する。

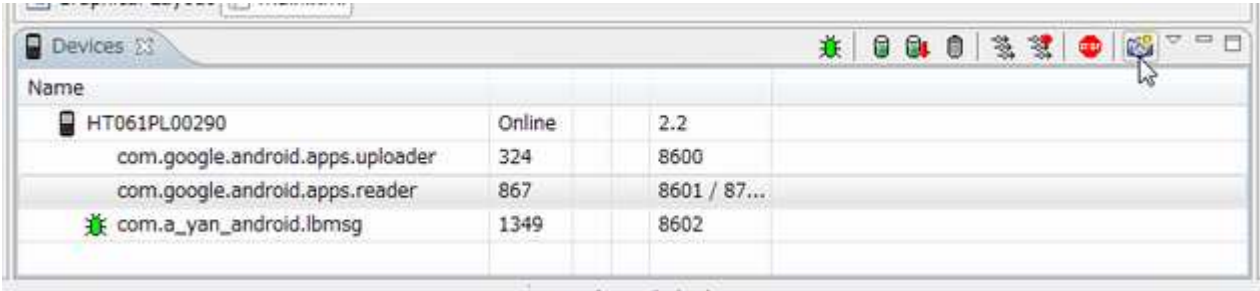

Launching libalgudengen

## **1.3 Activity** の実装

画面の定義もできたので実装をしていこう。

```
public class LocationBasedMessageActivity extends Activity 
                                      implements View.OnClickListener { 
    private EditText edtMessage;
```
 **private Button btnSend; private Button btnClear;** 

```
 @Override 
 public void onCreate(Bundle savedInstanceState) { 
    super.onCreate(savedInstanceState); 
    setContentView(R.layout.main); 
    edtMessage = (EditText) findViewById(R.id.edt_message); 
    btnSend = (Button) findViewById(R.id.btn_send); 
    btnClear = (Button) findViewById(R.id.btn_clear); 
    btnSend.setOnClickListener(this); 
    btnClear.setOnClickListener(this); 
 } 
 @Override 
 public void onClick(View v) { 
    switch (v.getId()) { 
    case R.id.btn_send: 
        // TODO 
        break; 
    case R.id.btn_clear: 
        edtMessage.setText(""); 
        break; 
    default: 
        break; 
    } 
 }
```
上から順に、

**}** 

## **1.3.1 View.OnClickListener** を **Activity** に実装して、ボタン押下イベントハン

### ドラを記述

てて、Ctrl + 1 とすると、

Eclipse では、エラーがある場合、Ctrl + 1 にて、解決策を提示してくれる。Activity に対して、 implement View.OnclickListener とタイプすると、Activity は 実装すべきメソッド onClick を実装していないので、不完全な状態として、クラス名に波線が入る。ここにカーソルを当

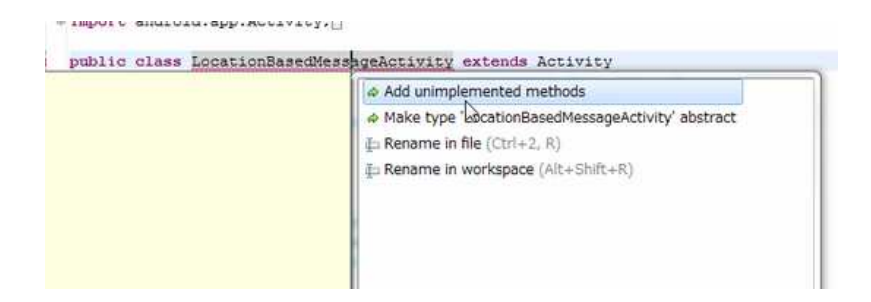

と、修正候補がでるので、ここでは、Add unimplemented method を選択し、未実装メソッドを自 動で記述させる。

#### **1.3.2 onCreate()** で、コンポーネントの参照をメンバー変数に保持しておく

先ほど、XML でコンポーネントに付与したリソース ID を用いて、

findViewByID(リソース ID)

を⾏うことで、XML で定義したコンポーネントのインスタンスを取得し、操作が可能になる。

この手のことは、基本的に onCreate()で⾏う。Activity のライフサイクルは、また癖があるので、

⼀度しっかり確認しておいたほうがよい。

http://developer.android.com/reference/android/app/Activity.html

#### **1.3.3** ボタンのイベントハンドラに処理を記述

クリアボタンの押下にて、エディットボックスの内容をクリアする処理を記述。

#### **1.3.4** メニューの作成

Activity にオプションメニュー(メニューボタン押下で表示される)を追加しておきます。また、イベ

ントハンドラを作成しておきます。

```
 private static final int MENU_MSG_LIST = Menu.FIRST; 
 private ISeekMessageService seekMessageService; 
 private AtomicBoolean isBinded = new AtomicBoolean(); 
 略
 @Override 
 public boolean onCreateOptionsMenu(Menu menu) { 
  menu.add(Menu.NONE,MENU_MSG_LIST, Menu.NONE, R.string.lbl_message_list) 
    .setIcon(android.R.drawable.ic_menu_mylocation); 
  return true; 
 } 
 @Override 
 public boolean onOptionsItemSelected(MenuItem item) { 
  switch(item.getItemId()) { 
  case MENU_MSG_LIST: 
    // サービスを作成したら非コメント化
```

```
 // if (isBinded.get() && seekMessageService != null) { 
     // try { 
     // seekMessageService.refleshMessages(); 
     // } catch (RemoteException e) { 
 // // TODO Auto-generated catch block 
 // e.printStackTrace(); 
 // } 
     // } 
     break; 
   default: 
    return false; 
   } 
   return true; 
  }
```
ここまでで、画面作成の大枠は、理解できたのではないでしょうか(きっと・・・)。

## **2.**位置情報を利⽤して **WEB** アプリと連携

位置情報や各種センサーを利⽤できるのが、モバイルアプリの利点であり、位置情報を活⽤するという 視点が新しいサービスを着想するヒントとなり得ると思います。ここでは、位置情報を WEB アプリと連 携させてみたいと思います。

## 2.1 位置情報の利用

#### **2.1.1** 端末の位置を取得

位置情報を使うには、LocationManager を利用します。Android では、何か機能を利用するときに、

なんちゃら Manager を宣言し、システムレベルのサービスを利用することが多いですが、ここでは、

位置情報サービスを利用します。

```
 private LocationManager locationManager; 
 @Override 
 public void onCreate(Bundle savedInstanceState) { 
    super.onCreate(savedInstanceState); 
    setContentView(R.layout.main); 
    locationManager = (LocationManager) getSystemService(LOCATION_SERVICE); 
    Location loc = 
       locationManager.getLastKnownLocation(LocationManager.GPS_PROVIDER); 
    Log.i("MyApp", 
        String.format("lat:%f, 
            lon:%f",loc.getLatitude(),loc.getLongitude())); 
    edtMessage = (EditText) findViewById(R.id.edt_message); 
    btnSend = (Button) findViewById(R.id.btn_send); 
    btnClear = (Button) findViewById(R.id.btn_clear); 
    btnSend.setOnClickListener(this); 
    btnClear.setOnClickListener(this); 
 }
```
では、LocationManager を宣言して、Activity の onCreate で、位置情報サービスを取得、緯度

経度をログにはき出してみましょう。

LocationManager.getLastKnownLocation で最後に取得した

## **2.1.2** ログに書き出す

デバッグ情報などをログに書き出すには、android.util.Log クラスを使います。

Eclipse から、ログを確認するには、Window – Show View – Other から、LogCat を表示しま

す。

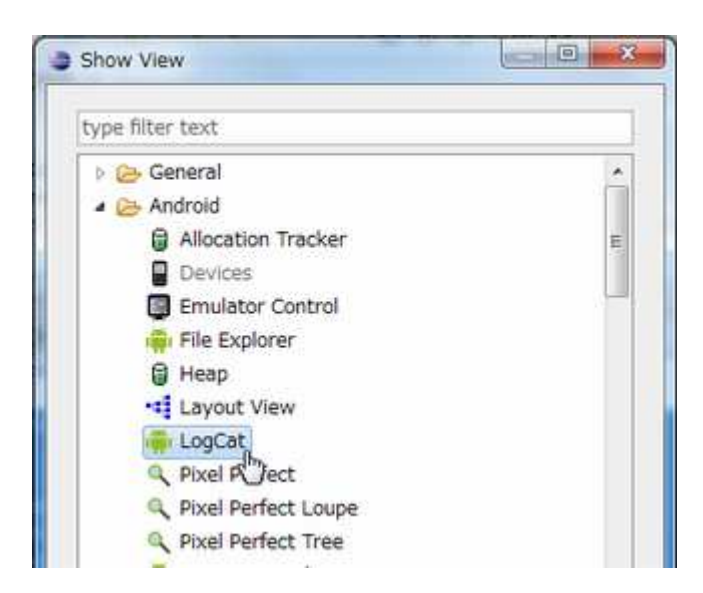

LogCat では、端末のログを全部拾ってしまうので、タグをつけることで、フィルターすることができ

ます。LogCat の右上の+ボタンを押すとフィルターを追加できます。

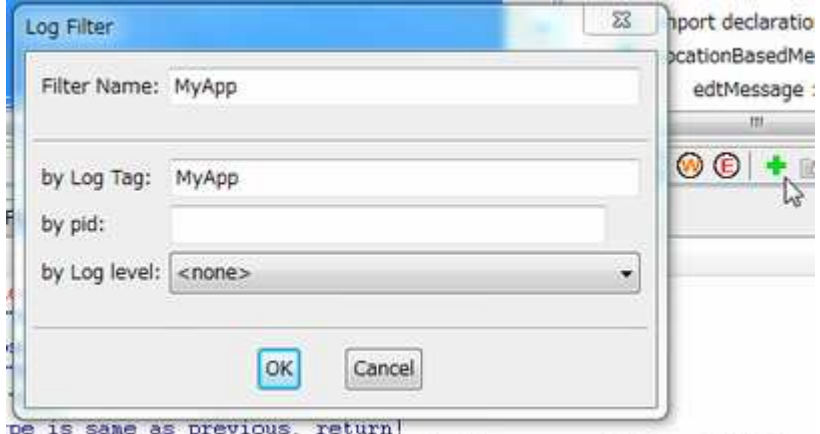

rm{46425648 tune 2 com google android anno manol 018 04 11-23-4

## 2.1.3 一旦実行

ここで、一旦実行してみましょう。

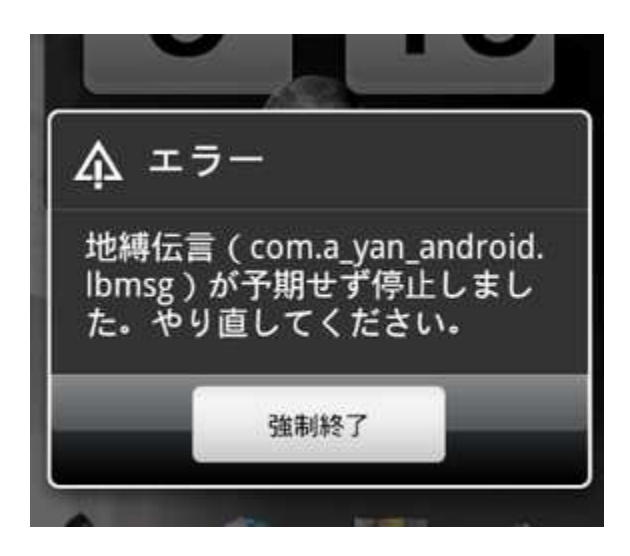

きちんと(?)エラーになったでしょうか?

LogCat をざっとさかのぼって見てみてください。赤字で例外が表示されているので、わかると思いま

すが、SecurityException が発生しています。

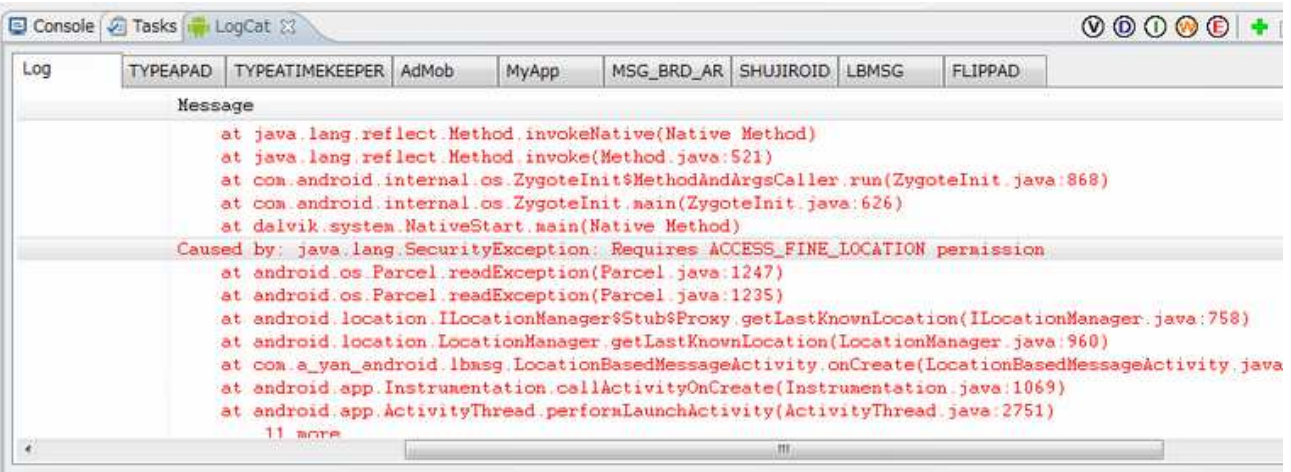

自分の場合、コーディングしてコードはどう⾒直してもおかしくないはずなのに、エラーになってしま

うときなど、結構悩んだ末に、実は適切なセキュリティが設定してないことが原因だったということが

ままあります。システムサービスを利⽤する場合、確実にパーミッションの設定が必要ですので、適切

に設定する必要があります。

### **2.1.4** パーミッションの設定

では、パーミッションの設定をしてみます。

上記エラーログでは、ACCESS\_FINE\_LOCATION パーミッションが必要というエラーになってます。

使用するサービスによって、必要なパーミッションは、基本的に SDK の API ドキュメントに書かれて

います。

http://developer.android.com/reference/android/location/LocationManager.html

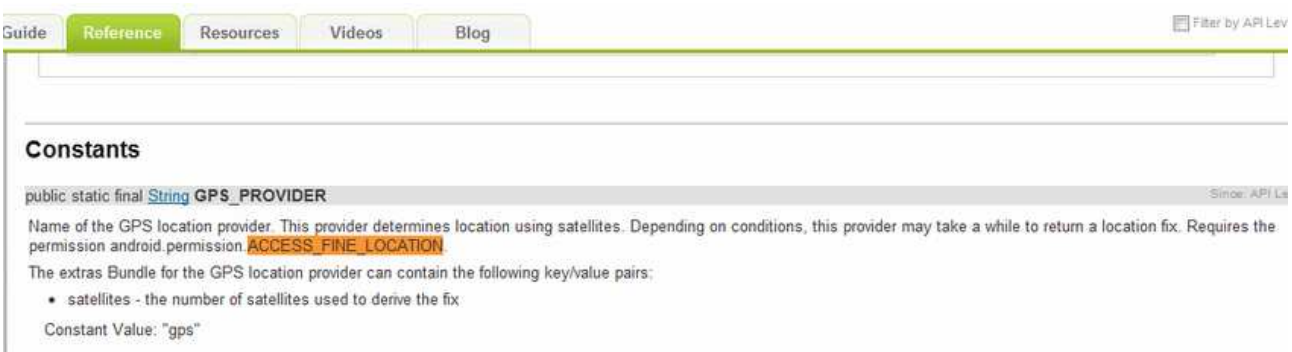

位置情報を利用するには、GPS を利用する GPS プロバイダーと、基地局や WiFi のアクセスポイントか

ら位置を割り出す、ネットワークプロバイダーがあるのですが、GPS プロバイダーを使う場合、

ACCESS FINE LOCATION パーミッションが必要という記述があります。

パーミッションの設定をしてみましょう。

AndroidManifest.xml を開きます。

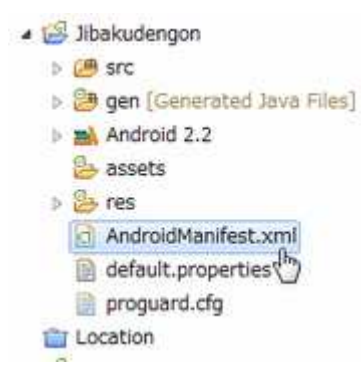

Permissions タブから、Add を選択すると、エレメントの種類を選ぶことができるので、Uses

Permission を選択します。すると、右側にパーミッションを選択するプルダウンがでてきますので、

適切なものを選択して保存します。

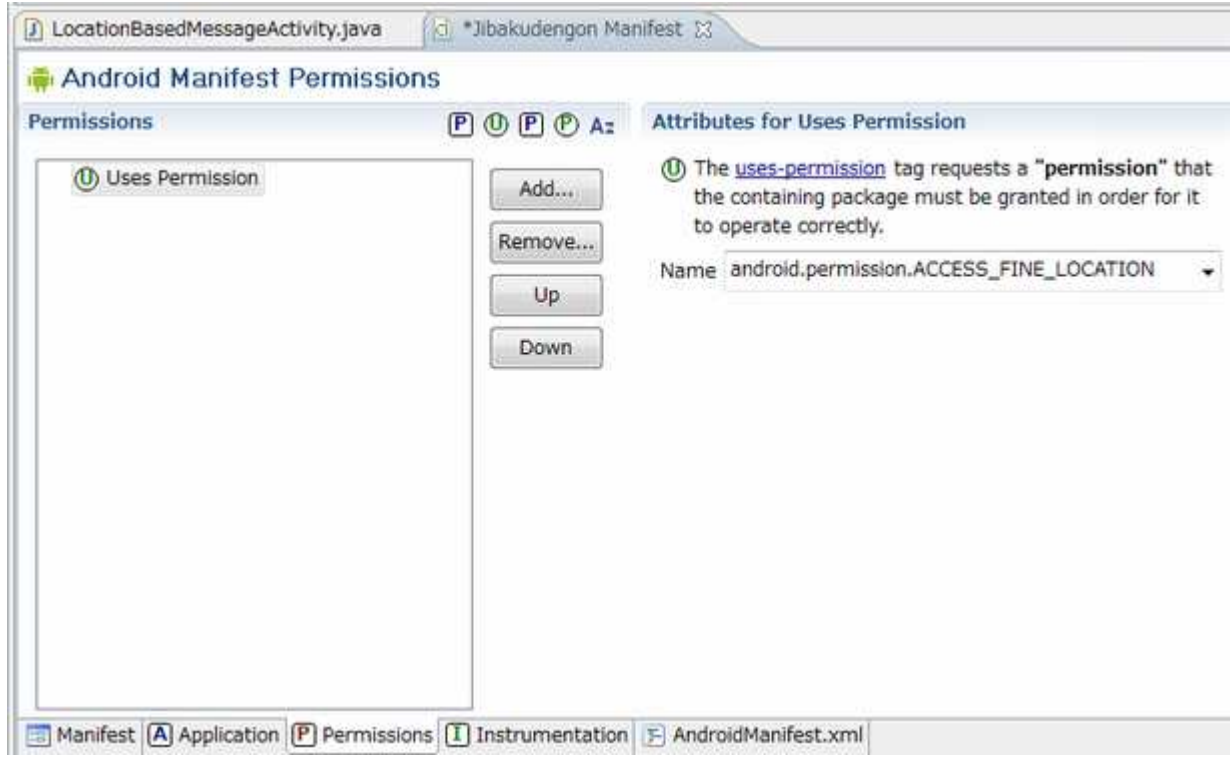

これで、OK のはずです。

```
<uses-permission 
android:name="android.permission.ACCESS_FINE_LOCATION"></uses-permission>
```
上記が、AndroidManifest.xml に追記されます。

再度実⾏してみましょう。

LogCat の "MyApp" タグに緯度、経度は出力されたでしょうか?

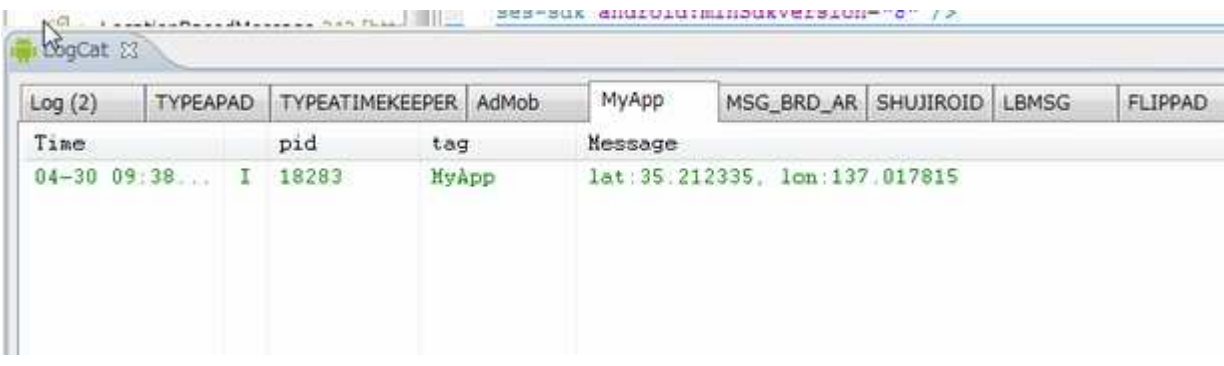

## 2.2 WEB アプリを利用

Android アプリから WEB アプリを使うことができると、アイディアの幅が大きくひろがるのではない

でしょうか。今では Google App Engine のような PaaS サービスが無料や廉価で利用できますし、

こういうことをやるにはいい時代だと思います。

#### **2.2.1 HTTP POST** リクエストを投げる

Android から、HTTP リクエストを送って、結果を得る流れは、⼤きく以下の様な感じになります。

```
HttpPost post 
   = new HttpPost("http://typea-android-apps.appspot.com/lbmsg/insert"); 
List<NameValuePair> parms = new ArrayList<NameValuePair>(); 
parms.add(new BasicNameValuePair("lat", String.valueOf(loc.getLatitude()))); 
parms.add(new BasicNameValuePair("lon", String.valueOf(loc.getLongitude()))); 
parms.add(new BasicNameValuePair("message", msg)); 
post.setEntity(new UrlEncodedFormEntity(parms, HTTP.UTF_8)); 
DefaultHttpClient httpClient = new DefaultHttpClient(); 
HttpResponse response = httpClient.execute(post); 
InputStream in = response.getEntity().getContent();
BufferedReader reader = new BufferedReader(new InputStreamReader(in)); 
String l = null; 
while((1 = reader.readLine()) != null) buf.append(l + "¥r¥n"); 
} 
if (response.getStatusLine().getStatusCode() != HttpStatus.SC_OK) { 
    Log.e(LocationBasedMessageApplication.TAG, buf.toString()); 
}
```
POST リクエストを生成して、パラメータをセットして、リクエストを送信して、レスポンスを受け取

るかたちになります。日本語をリクエストパラメータに使用する場合、UrlEncode を適切に指定する

必要があります。

#### **2.2.2 Google App Engine (Python)** の内容を確認

今回、緯度、経度とメッセージを登録する機能と、緯度、経度の範囲を指定して、その範囲にあるメッ

セージを JSON として取得するサービスを作成しています。

これだけの機能なら、たかだか数百⾏のコードでかけてしまうので、Python(および GAE) の生産性は

高いなぁと思いつつ、動的な部分でコード補完されなかったり、文法はやはり Java の方が単純なので、

比較すると、Python の場合、久々に触ったときに感が戻るまでにちょっと時間がかかるなぁなどとも

思います。今回は関係ないですが、今後の参考に、おもな部分(ほとんどですが・・・)のソースを掲げ

#### ておきます。

#### **typea\_android\_apps.py**

```
from google.appengine.ext import webapp 
 from google.appengine.ext.webapp.util import run_wsgi_app 
 from lbmsg import location_based_messge_req_handler as lbmsg_hander 
 class MainPage(webapp.RequestHandler): 
      def get(self): 
         self.response.headers['Content-Type'] = 'text/plain' 
         self.response.out.write('Hello, TYPEA.INFO APPS') 
 application = webapp.WSGIApplication([ 
                ('/', MainPage), 
                 ('/lbmsg/', lbmsg_hander.AuthCheck), 
                 ('/lbmsg/insert', lbmsg_hander.InsertLocalBasedMessage), 
                 ('/lbmsg/list', lbmsg_hander.LocalBasedMessageList), 
                ], debug=True) 
 def main(): 
     run_wsgi_app(application) 
 if __name__ == "__main__": 
      main() 
local_based_message.py 
 from google.appengine.ext import db 
 class LocalBasedMessage(db.Model): 
      owner = db.UserProperty(auto_current_user_add=True) 
      geo_pt = db.GeoPtProperty() 
      message = db.TextProperty() 
      create_date = db.DateTimeProperty() 
      def to_dict(self): 
   return {'key': str(self.key()), 
   'owner': str(self.owner), 
               'lat': str(self.geo_pt.lat),
                'lon': str(self.geo_pt.lon), 
                'message': self.message.encode('utf-8'),
```
**location\_based\_message\_req\_handler.py** 

 **}** 

```
from google.appengine.api import users 
from google.appengine.ext import webapp 
from google.appengine.ext import db 
import json 
from datetime import datetime 
from local_based_message import LocalBasedMessage 
MAX_MESSAGES = 100
```
 **'create\_date': str(self.create\_date),** 

```
class AuthCheck(webapp.RequestHandler):
```

```
 def get(self): 
       self.post() 
    def post(self): 
        user = users.get_current_user() 
        if user: 
           self.response.headers['Content-Type'] = 'text/html' 
           ret = '<html><body><a href="%s">logout</a></body></html>' % 
(users.create_logout_url(self.request.uri)) 
           return self.response.out.write(ret) 
        else: 
           #Unauthorized 
           #return self.response.set_status(401) 
           self.redirect(users.create_login_url(self.request.uri)) 
class InsertLocalBasedMessage(webapp.RequestHandler): 
    def get(self): 
       self.post() 
    def post(self): 
        user = users.get_current_user() 
        if user: 
           lat = self.request.get('lat') 
           lon = self.request.get('lon') 
           message = self.request.get('message') 
           lbmsg = LocalBasedMessage(geo_pt=db.GeoPt(lat, lon), 
                                  message=message, 
                                  create_date=datetime.now() 
1 1 1 1 1 1 1 1 1 1
           lbmsg.put() 
           return self.response.out.write(json.write(lbmsg.to_dict())) 
        else: 
           #Unauthorized 
           #return self.response.set_status(401) 
           self.redirect(users.create_login_url(self.request.uri)) 
class LocalBasedMessageList(webapp.RequestHandler):
    def get(self): 
        self.post() 
    def post(self): 
       user = users.get_current_user() 
        if user: 
           from_geo_pt=db.GeoPt(self.request.get('from_lat'), 
                              self.request.get('from_lon')) 
           to_geo_pt=db.GeoPt( self.request.get('to_lat'), 
                              self.request.get('to_lon')) 
           q = LocalBasedMessage.gql("WHERE geo_pt >=:1 AND geo_pt <=:2" 
                              ,from_geo_pt 
                              ,to_geo_pt) 
           messages = q.fetch(MAX_MESSAGES) 
           ret = [] 
           for message in messages: 
               ret.append(message.to_dict()) 
           return self.response.out.write(json.write(ret))
```
 **#Unauthorized #return self.response.set\_status(401) self.redirect(users.create\_login\_url(self.request.uri))** 

### **2.2.3** メッセージを送信する

位置情報も取得でき、WEB へのリクエストの送信もできるようになったので、メッセージを送信してみ

ようと思います。ただ、上記 GAE で、確認したように今回、Google のアカウントを認証に使用して

います。Android 端末は Google のアカウントと親和性が高いので、この仕組みを押さえておくと簡

単に認証が必要なアプリを開発できるだろうという目論⾒です。Google アカウントを使用するには、

先ほどの POST リクエストだけではなく、認証部分処理を作り込む必要があります。

#### 2.2.3.1 Google アカウントを利用するクラス

発展途上ですが、Google アカウントの認証部分をまとめたクラスを作成して、利用しますので少し長

いですが、ここからコピーするか、サンプルからファイルをとりこんでください。以下のパーミッショ

ンを追加する必要があります。GET\_ACCOUNTS、MANAGE\_ACCOUNTS、USE\_CREDENTIALS

```
package com.a_yan_android.lib.google;
```

```
import java.io.BufferedReader; 
import java.io.IOException; 
import java.io.InputStream; 
import java.io.InputStreamReader; 
import org.apache.http.HttpResponse; 
import org.apache.http.HttpStatus; 
import org.apache.http.client.ClientProtocolException; 
import org.apache.http.client.methods.HttpGet; 
import org.apache.http.client.methods.HttpPost; 
import org.apache.http.client.params.ClientPNames; 
import org.apache.http.cookie.Cookie; 
import org.apache.http.impl.client.DefaultHttpClient; 
import android.accounts.Account; 
import android.accounts.AccountManager; 
import android.accounts.AccountManagerCallback; 
import android.accounts.AccountManagerFuture; 
import android.accounts.AuthenticatorException; 
import android.accounts.OperationCanceledException;
import android.content.Context; 
import android.content.Intent; 
import android.os.Bundle; 
import android.util.Log;
```

```
import com.a_yan_android.lbmsg.LocationBasedMessageApplication; 
/** 
 * @author piroto 
 * 
 * @see http://typea.info/blg/glob/2010/08/android-gae-windows7.html 
 * @see http://typea.info/blg/glob/2010/08/android-google-gae.html 
 * @see http://typea.info/blg/glob/2010/09/android-gae.html 
 * @see http://typea.info/blg/glob/2011/04/android-googlegaeserver-error.html 
 */ 
public class GoogleServiceUtil { 
  private GoogleServiceUtil() {} 
  public enum GOOGLE_ACCOUNT_TYPE { 
   GAE { public String toString() {return "ah"; } },
    CALENDAR { public String toString() {return "cl"; } }, 
   GMAIL { public String toString() {return "mail"; } },
   READER { public String toString() {return "reader"; } },
   TALK { public String toString() {return "talk"; } },
    YOUTUBE { public String toString() {return "youtube"; } }, 
  } 
  /** 
   * GAE での認証用URIを生成
   * @param appPath 
   * @param authToken 
   * @return 
   */ 
  public static String defaultGAELoginUrl(String hostname, String appPath, String authToken) 
{ 
    return "http://" + hostname + "/_ah/login?continue=" + appPath + "&auth=" + authToken; 
  } 
   /** 
  * Google のサービスを実行するクラス
   * 
   * @author piroto 
   */ 
  public static class Executer { 
    public static final String GOOGLE_ACCOUNT_TYPE = "com.google"; 
    private Context context; 
    private AccountManager accountManager; 
    /** 
     * @param context 
     */ 
    public Executer(Context context) { 
      this.context = context; 
    } 
    /** 
     * @return 
     */ 
    private AccountManager getAccountManager() { 
      if (accountManager == null) { 
       accountManager = AccountManager.get(this.context); 
      } 
     return accountManager; 
    }
```

```
 /** 
     * Google アカウントを取得
     * @return 
     */ 
    public Account[] getGoogleAccounts() { 
     return getAccountManager().getAccountsByType(GOOGLE_ACCOUNT_TYPE); 
    } 
    /** 
     * 認証を⾏った後、Google サービスを実⾏させる
     * @param account Google アカウント
     * @param type アカウントタイプ
     * @param callback 認証の要求が完了したときに呼び出されるコールバック
     */ 
    public void execute(Account account, GOOGLE_ACCOUNT_TYPE type, 
AbstractGoogleServiceCallback callback) { 
      getAccountManager().getAuthToken( 
           account, 
           type.toString(), 
           false, 
           callback, 
           null // nullの場合、callback はメインスレッド
           ); 
    } 
    /** 
     * アカウントを削除
     * @param account 
     * @param type 
     */ 
    public void removeAccount(Account account) { 
      getAccountManager().removeAccount(account, null, null); 
    } 
  } 
  /** 
   * Google サービスの認証部を実装したコールバック
   * @author piroto 
   * 
   */ 
  public static abstract class AbstractGoogleServiceCallback implements 
AccountManagerCallback<Bundle> { 
    private Context context; 
    /** 
    * @param context 
     */ 
    public AbstractGoogleServiceCallback(Context context) { 
      this.context = context; 
    } 
    /** 
     * @return 
     */ 
    public Context getContext() { 
     return this.context; 
    }
```
 **/\*\*** 

```
 * @param bundle 
     * @param authToken 
    */ 
    public void removeAuthTokenCache(Bundle bundle, String authToken) { 
     String accountType = bundle.getString(AccountManager.KEY_ACCOUNT_TYPE); 
     AccountManager manager = AccountManager.get(getContext()); 
     manager.invalidateAuthToken(accountType, authToken); 
    } 
    /** 
     * ACSID を取得する
     * @param bundle 
     * @return 
     */ 
    private String getACSID(Bundle bundle){ 
     final int RETRY_MAX = 3; 
     boolean isValidToken = false; 
     int retry = 0; 
     String acsid = null; 
     try { 
       DefaultHttpClient httpClient = null; 
       while (!isValidToken) { 
         String authToken = bundle.getString(AccountManager.KEY_AUTHTOKEN); 
         httpClient = new DefaultHttpClient(); 
         httpClient.getParams().setBooleanParameter(ClientPNames.HANDLE_REDIRECTS, 
false); 
         String uri = getAuthenticateUri(authToken); 
         HttpGet httpAuthGetRequest = new HttpGet(uri); 
         HttpResponse httpAuthResponse = httpClient.execute(httpAuthGetRequest); 
         int status = httpAuthResponse.getStatusLine().getStatusCode(); 
         // 認証が成功した場合、リダイレクトのために302 が返される
         if (status == HttpStatus.SC_MOVED_TEMPORARILY) { 
          isValidToken = true; 
         } else { 
         // 認証エラーの場合、ログにレスポンスの内容を出力
           try { 
            StringBuilder buf = new StringBuilder(); 
            buf.append(String.format("status:%d¥n",status)); 
            InputStream in = httpAuthResponse.getEntity().getContent(); 
            BufferedReader reader = new BufferedReader(new InputStreamReader(in)); 
            String l = null; 
            while((l = reader.readLine()) != null) { 
             buf.append(l + "¥n"); 
 } 
            Log.e("MyApp",buf.toString()); 
           } catch(Exception e) { 
 } 
          // 認証トークンキャッシュの削除
          // 期限切れ、もしくは、認証リクエストが無効になるような、認証トークンが見つかった場合、
          // キャッシュのクリアを⾏う
          removeAuthTokenCache(bundle, authToken); 
         } 
         retry++; 
         if (retry > RETRY_MAX) { 
          break; 
         }
```

```
 } 
       if (isValidToken) { 
         // 認証エラーでなければ、Cookie から ACSIDを取得する
         for (Cookie cookie : httpClient.getCookieStore().getCookies()) { 
          if ("SACSID".equals(cookie.getName()) || 
            "ACSID".equals(cookie.getName())) { 
            acsid = cookie.getName() + "=" + cookie.getValue(); 
          } 
         } 
       } 
     } catch (ClientProtocolException e) { 
       // TODO Auto-generated catch block 
       e.printStackTrace(); 
     } catch (IOException e) { 
       // TODO Auto-generated catch block 
       e.printStackTrace(); 
     } 
     return acsid; 
    } 
    @Override 
    public void run(AccountManagerFuture<Bundle> future) { 
     HttpResponse httpBodyResponse = null; 
     try { 
       Bundle bundle = future.getResult(); 
       Intent intent = (Intent)bundle.get(AccountManager.KEY_INTENT); 
       if (intent != null) { 
         // 認証されていない場合、認証画面を起動
         this.context.startActivity(intent); 
       } else { 
         DefaultHttpClient httpClient = new DefaultHttpClient(); 
         String acsid = getACSID(bundle); 
         // 認証が正常に⾏われ、ACSIDが取得できたら、サービスのリクエストをPOSTし、
         // レスポンスを取得
         if (acsid != null) { 
          HttpPost httpPost = request(); 
          httpPost.setHeader("Cookie", acsid); 
          httpBodyResponse = httpClient.execute(httpPost); 
 } 
       } 
     } catch (OperationCanceledException e) { 
       // TODO 
       e.printStackTrace(); 
     } catch (AuthenticatorException e) { 
       // TODO 
       e.printStackTrace(); 
     } catch (IOException e) { 
       // TODO 
       e.printStackTrace(); 
     } finally { 
       // コールバックする。認証などでエラーが発生している場合、レスポンスは null 
       callback(httpBodyResponse); 
     } 
    } 
    /** 
     * 認証を⾏うURLを指定
     * たとえばGAEであれば、以下のようなURLを返す
```

```
 * <pre>"http://typea-msg-brd.appspot.com/_ah/login?continue=/&auth=" + 
authToken;</pre> 
     * @param authToken 
     * @return 
     */ 
    public abstract String getAuthenticateUri(String authToken); 
    /** 
     * 認証に成功した後、実際に⾏いたいリクエストを実装する
     * @return 
     */ 
    public abstract HttpPost request(); 
    /** 
     * request() レスポンスを受け取る
     * @param response 
     */ 
    public abstract void callback(HttpResponse response); 
  } 
}
```
## **2.2.3.2** メッセージを送信するメソッドの実装

Activity にメッセージを送信する処理を実装します。

```
public class LocationBasedMessageActivity extends Activity 
                    implements View.OnClickListener { 
  private EditText edtMessage; 
  private Button btnSend; 
  private Button btnClear; 
  private LocationManager locationManager; 
  @Override 
  public void onCreate(Bundle savedInstanceState) {
    super.onCreate(savedInstanceState); 
    setContentView(R.layout.main); 
    locationManager = (LocationManager) getSystemService(LOCATION_SERVICE); 
    edtMessage = (EditText) findViewById(R.id.edt_message); 
    btnSend = (Button) findViewById(R.id.btn_send); 
    btnClear = (Button) findViewById(R.id.btn_clear); 
    btnSend.setOnClickListener(this); 
    btnClear.setOnClickListener(this); 
  } 
  @Override 
  public void onClick(View v) { 
    switch (v.getId()) { 
    case R.id.btn_send: 
      sendLocationBasedMessage(edtMessage.getText().toString()); 
    break; 
    case R.id.btn_clear: 
      edtMessage.setText(""); 
     break;
```

```
 default: 
     break; 
    } 
  } 
  /** 
   * もっとも最近取得した位置情報を元に、メッセージをGAEアプリに送信、登録
   * @param message 
   */ 
  private void sendLocationBasedMessage(String message) { 
    final String msg = message; 
    final Location loc = 
locationManager.getLastKnownLocation(LocationManager.GPS_PROVIDER); 
    GoogleServiceUtil.Executer exec = new GoogleServiceUtil.Executer(this); 
    Account[] accounts = exec.getGoogleAccounts(); 
    if (accounts == null) { 
     // TODO 
     return; 
    } 
    exec.execute(accounts[0], 
       GOOGLE_ACCOUNT_TYPE.GAE, 
       new GoogleServiceUtil.AbstractGoogleServiceCallback(this) { 
      @Override 
      public HttpPost request() { 
       HttpPost post 
        = new HttpPost("http://typea-android-apps.appspot.com/lbmsg/insert"); 
       try { 
         List<NameValuePair> parms = new ArrayList<NameValuePair>(); 
         parms.add(new BasicNameValuePair("lat", String.valueOf(loc.getLatitude()))); 
         parms.add(new BasicNameValuePair("lon", String.valueOf(loc.getLongitude()))); 
         parms.add(new BasicNameValuePair("message", msg)); 
         post.setEntity(new UrlEncodedFormEntity(parms, HTTP.UTF_8)); 
       } catch (UnsupportedEncodingException e) { 
         // TODO Auto-generated catch block 
         e.printStackTrace(); 
       } 
       return post; 
      } 
      @Override 
      public String getAuthenticateUri(String authToken) { 
       return GoogleServiceUtil.defaultGAELoginUrl("typea-android-apps.appspot.com", 
                           "/lbmsg", 
                           authToken); 
      } 
      @Override 
      public void callback(HttpResponse response) {
       if (response != null) { 
         int status = response.getStatusLine().getStatusCode(); 
         StringBuilder buf = new StringBuilder(); 
         buf.append(String.format("status:%d", status)); 
         try { 
           InputStream in = response.getEntity().getContent(); 
           BufferedReader reader = new BufferedReader(new InputStreamReader(in)); 
           String l = null;
```

```
while((1 = reader.readLine() ) != null)}
```

```
 buf.append(l + "¥r¥n"); 
 } 
           if (status != HttpStatus.SC_OK) { 
            Log.e("MayApp", buf.toString()); 
 } 
         } catch(Exception e) { 
           e.printStackTrace(); 
 } 
         (Toast.makeText(getContext(), buf.toString(), Toast.LENGTH_LONG)).show(); 
       } 
     } 
   }); 
  } 
}
```
まず、sendLocationBasedMessage() メソッドを Activity 実装し、送信ボタンのクリックイベ ントにて呼び出します。

#### スタティックインナークラス

実際に呼び出す箇所は、先ほど作成した GoogleServiceUtil.Executer クラス()の execute() メソッドの引数に、無名クラスを渡すという仕組みになっています。GoogleServiceUtil.Executer のように、<クラス>.<クラス> という書き方はあまりなじみがないかもしれないですが、スタティッ クインナークラスといって、クラスの内部にスタティックにクラスを宣言します。通常のインナークラ スでは、存在自体が外側のクラスに依存してしまいますが、スタティックであるため、外側のクラスで 修飾した型を宣言することで、他のクラスと同じように利用することができます。基本的に類似するク ラスをまとめるのは Java の場合パッケージですが、特定のクラスに結びついたクラスを使いたい場合、 利用箇所が、その特定のクラスからだけの場合通常のインナークラスで良いですが、他のクラスからも 利用する場合で、その関係を明示しておきたい場合など非常に便利です。この考え方は、インターフェ ースでも同様で、実は、View.OnClickListener は、インナーインターフェースとなっています(イ ンターフェースは暗黙でスタティック)し、Android SDK にて多用されていますので、覚えておいた ⽅が良いでしょう。

#### **Toast**

最後に、GAE からのレスポンスを、Toast という機能を利用して画面に表示します。

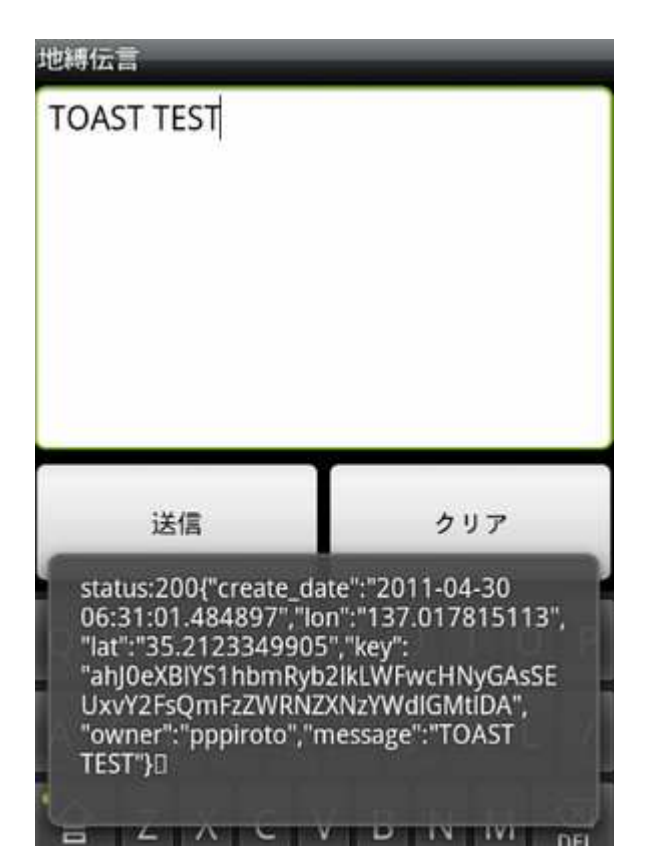

ちょっとしたメッセージをユーザーに表⽰するのに便利です。

## **2.2.4** さて実⾏して、メッセージを送信してみましょう

上図の様に結果が返ってきて、Toast に表示されたでしょうか?

されてないと思います。LogCat を見てみると、例外が出力されている筈です。

そうです。インターネットアクセスにもパーミッションが必要です。

**<uses-permission android:name="android.permission.INTERNET"/>** 

設定して実⾏してみてください。

### 2.2.5ステップ実行してみましょう

デバッグのときに、ステップ実行したり、途中で止めて変数の中身を見たい場合、ブレークポイントを

設定しますが、ただ、ブレークポイントを Eclipse 上から設定し、Debug – As で起動しても、ブレ

ークポイントでは実⾏は⽌まってくれません。

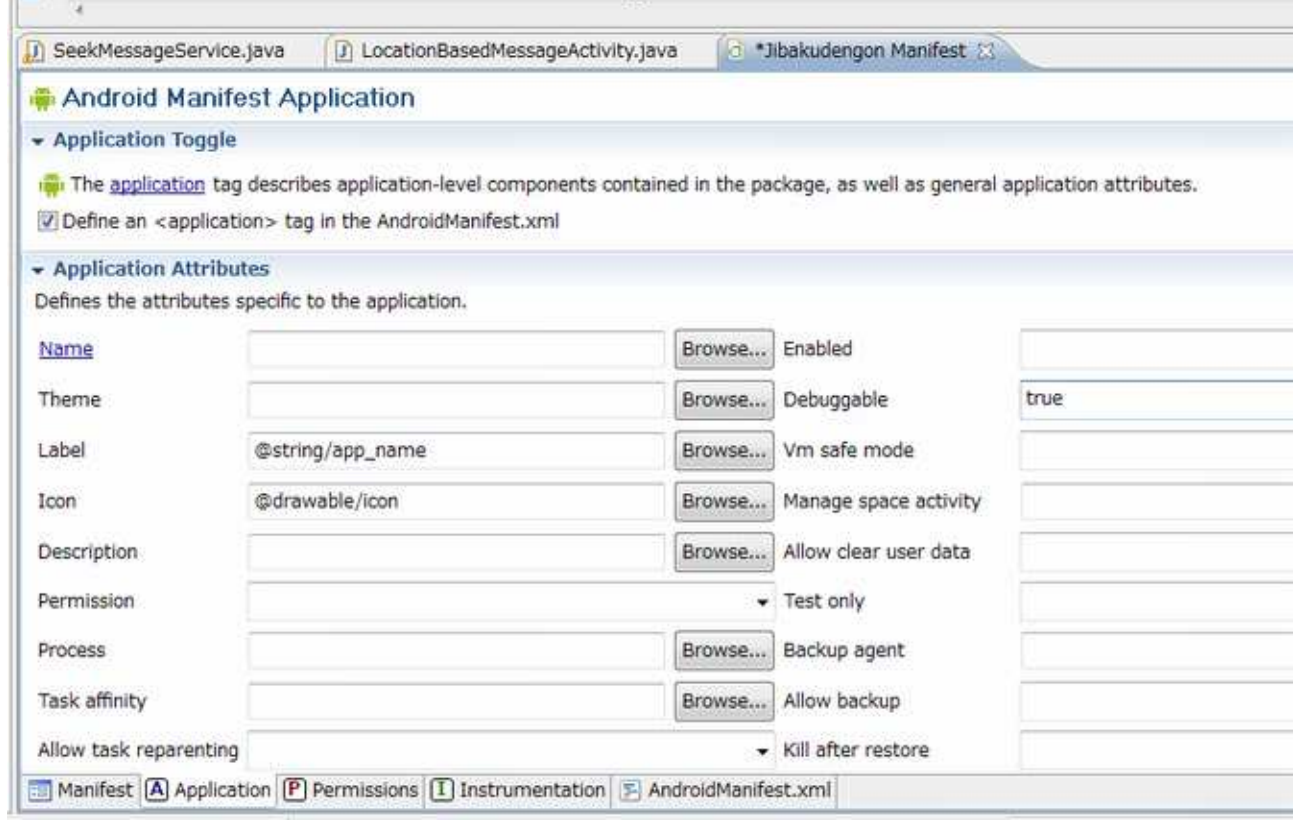

AndroidManifest の Application タブ、Debuggable に true を設定し保存、デバッグを開始

#### する必要があります。

Debuggable を true として実行すると、アプリ起動時にデバッガと接続するため、若干起動が遅く

なるので、必要なときだけ true にするのが吉ではないかと思います。

## **3.**サービスをつくる

サービスを作成し、バックグラウンドでうごかして範囲内のメッセージを取得し、結果を通知領域に表

示させてみます。

## **5.1** サービスを作成

サービスには 2 種類あって、一つはクライアントとサービスが同じプロセスで動作するもの、もう一つ は別プロセスで動作するものです。別プロセスで動作させてプロセス間で通信を⾏うためには、 AIDL(Android Interface Definition Language)という仕組みを使う必要があります。 プロセス間通信とか、AIDL とかなにやらややこしそうですが、若干手順と書き方が異なるだけで、非 常に簡単に作成することができます。

このアプリでは、端末の位置が変わったりした場合に、その付近にあるメッセージを取得し、通知を行 うという別プロセスで動くサービスを作ってみます。

#### **3.1.1 AIDL** ファイルの作成

SeekMessageService というサービスを作成しようと思います。そのサービスを

利用するためのインターフェースとして、ISeekMessageService.aidl というインターフェースフ

アイルを作成します。また、サービスからコールバックするインターフェースとして、

ISeekMessageServiceCallback.aidl というインターフェースファイルも作成します。

作成したい場所(パッケージ)のコンテキストメニューから、New – File で、上記 2 つの aidl ファ

イル名を 2 つ作成し、以下のコードをタイプしてください。

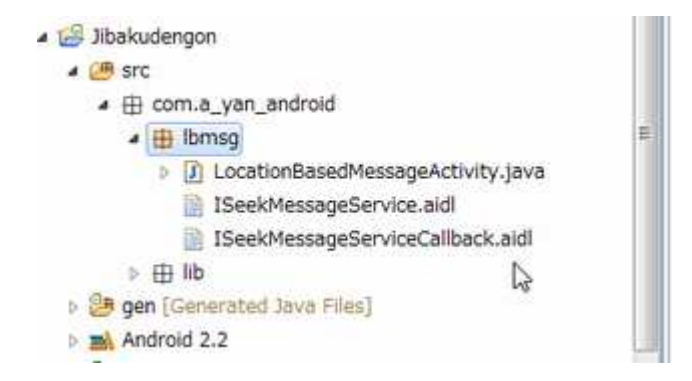

#### **ISeekMessageService.aidl**

**package com.a\_yan\_android.lbmsg; import com.a\_yan\_android.lbmsg.ISeekMessageServiceCallback;** 

```
oneway interface ISeekMessageService { 
      void registerCallback(ISeekMessageServiceCallback callback); 
      void unregisterCallback(ISeekMessageServiceCallback callback); 
      void refleshMessages(); 
  } 
ISeekMessageServiceCallback.aidl 
  package com.a_yan_android.lbmsg; 
  oneway interface ISeekMessageServiceCallback { 
  }
```
registerCallback()、unregisterCallback()はコールバックを登録するためのメソッド、

refleshMessages() は、メッセージを取得し直すためのメソッドです。

ここまでタイプして、保存を行うと、各 AIDL ファイルから、自動的に Java クラスが生成されて利用

可能になります。(gen 配下に自動生成されたクラスがあります。R クラスもここにありました)

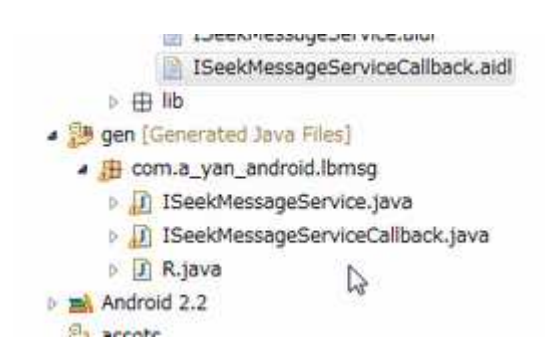

## **3.1.2** サービスの作成

では、これらを利⽤するサービスを作成します。パッケージのコンテキストメニューから、New – Class

として、SeekMessageService を作成してください。継承元として、android.app.Service を指

定します。また、端末の位置が変更されたことを受け取るリスナーインターフェース

LocationListener を実装しておきます。

```
package com.a_yan_android.lbmsg;
```
**public class SeekMessageService extends Service implements LocationListener {** 

```
 private final RemoteCallbackList<ISeekMessageServiceCallback> callbacks 
  = new RemoteCallbackList<ISeekMessageServiceCallback>();
```

```
 @Override 
 public void onCreate() { 
  super.onCreate(); 
 }
```

```
 @Override 
  public IBinder onBind(Intent intent) { 
    return binder; 
  } 
  private ISeekMessageService.Stub binder = new ISeekMessageService.Stub() { 
    @Override 
    public void registerCallback(ISeekMessageServiceCallback callback) 
      throws RemoteException { 
      callbacks.register(callback); 
    } 
    @Override 
    public void unregisterCallback(ISeekMessageServiceCallback callback) 
       throws RemoteException { 
      callbacks.unregister(callback); 
    } 
    @Override 
    public void refleshMessages() throws RemoteException { 
      Location location = null; //TODO 
      SeekMessageService.this.getMessages(location); 
    } 
  }; 
  @Override 
  public void onLocationChanged(Location location) { 
    getMessages(location); 
  } 
  /** 
   * @param location 
   */ 
  public void getMessages(Location location) { 
    //TODO 
  } 
  @Override 
  public void onProviderDisabled(String provider) {
    // TODO Auto-generated method stub 
  } 
  @Override 
  public void onProviderEnabled(String provider) { 
    // TODO Auto-generated method stub 
  } 
  @Override 
  public void onStatusChanged(String provider, int status, Bundle extras) { 
    // TODO Auto-generated method stub 
  } 
}
```
Import ⽂は⻑くなるので掲げていませんが、Eclipse のエディタにて、Shift + Ctrl + o とす

ることで、ほとんどの場合、適切な inport 文が自動で作成されます。

また、Service は、Activity 同様、AndroidManifest に登録しておかないと使えません。

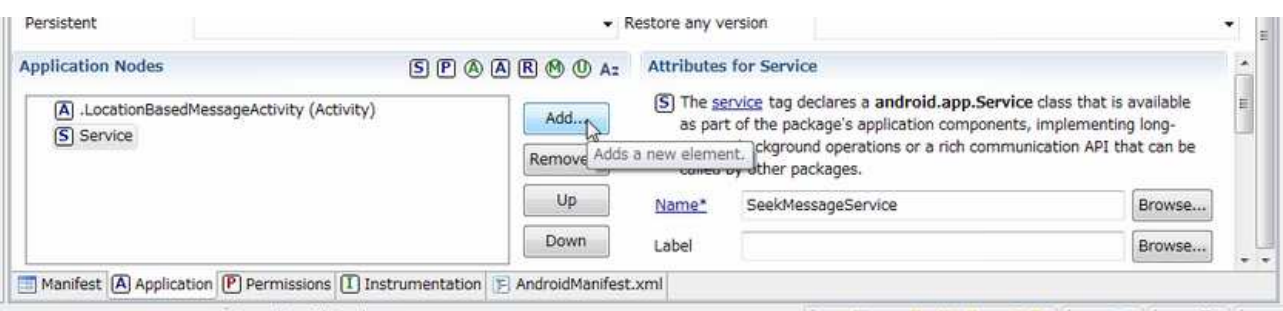

AndroidManifest の GUI エディタの Application タブから、Application Nodes の Add を選

択し、Service を選択すると、右側の部分が表示されますので、Name を Brows して、サービスを設

定、保存してください。

#### **3.1.3** サービスに接続

では、アクティビティを作成したサービスに接続してみます。

```
public class LocationBasedMessageActivity extends Activity 
                                      implements View.OnClickListener { 
图像<br>图像
  private ISeekMessageService seekMessageService; 
  private AtomicBoolean isBinded = new AtomicBoolean(); 
  public void onCreate(Bundle savedInstanceState) {
            略
       bindLocationService(); 
  } 
 private ISeekMessageServiceCallback callback = new ISeekMessageServiceCallback.Stub() { 
  }; 
  private ServiceConnection conn = new ServiceConnection() { 
    @Override 
    public void onServiceConnected(ComponentName name, IBinder service) { 
      seekMessageService = ISeekMessageService.Stub.asInterface(service); 
      isBinded.set(true); 
      try { 
       seekMessageService.registerCallback(callback); 
      } catch (RemoteException e) { 
        // TODO Auto-generated catch block 
       e.printStackTrace(); 
      } 
    } 
    @Override 
    public void onServiceDisconnected(ComponentName name) { 
      isBinded.set(false); 
      seekMessageService = null; 
    }
```

```
 }; 
  public void bindLocationService() { 
    bindService( 
        new Intent(this,SeekMessageService.class), 
        conn, 
        Context.BIND_AUTO_CREATE); 
  } 
  public void unBindLocationService() { 
    if (isBinded.get()) { 
      unbindService(conn); 
    } 
  } 
       股
}
```
**conn** メンバー変数では、ServiceConnection インターフェースを実装し、接続時にサービスを取 得しコールバックを登録します。 **callback** メンバー変数では、今のところは、サービス側からのコールバックを作成していないので、 空なのすが、必要に応じて、ISeekMessageServiceCallback.aidl に、コールバックメソッドの インターフェースを記述することによって、サービス側からコールバックすることができるようになり ます。

また、**Intent** によって Service を生成、バインドしています。Intent も Android では非常に重要 な概念ですので、後述します。

## **5.2** 位置情報の機能をサービスに追加

ここまででは、サービスを呼び出しても何も起こらないので、退屈ですが、もう少しコードを追加した いと思います。

#### **3.2.1** 位置情報のユーティリティクラスを作成

LocationUtil クラスを作成し、ある緯度、経度を基準に指定距離の開始位置、終了位置を取得する 処理を実装してみます。これも以下からコピーするか、サンプルから取得してみてください。

**package com.a\_yan\_android.lib.location;** 

```
public class LocationUtil { 
    public static final double WGS84_MAJOR_AXIS = 6378137.0d; // m 
    public static final double WGS84_SEMI_MAJOR_AXIS = 6356752.3142d; // m 
  private LocationUtil() { 
  } 
  /** 
   * @author piroto 
   * 
   */ 
  public static class GeoPt { 
    private double lat; 
    private double lon; 
    public GeoPt(double lat, double lon) { 
     setLat(lat); 
     setLon(lon); 
    } 
    public double getLat() { 
     return lat; 
    } 
    public void setLat(double lat) { 
      if (lat < -90d || lat > 90d) { 
       throw new IllegalArgumentException(); 
      } 
     this.lat = lat; 
    } 
    public double getLon() { 
     return lon; 
    } 
    public void setLon(double lon) { 
      if (lon < -180d || lon > 180d ) { 
       throw new IllegalArgumentException(); 
      } 
      this.lon = lon; 
    } 
    @Override 
    public String toString() { 
     return String.format("%f,%f",getLat(),getLon()); 
    } 
  } 
  /** 
   * 指定された緯度経度を中⼼に、⼀辺指定メートルのエリアの位置を返す
   * @param pt 
   * @param marginMeter 
   * @return 
   */ 
  public static GeoPt[] getRect(GeoPt pt, double meter) { 
    double halfSide = meter / 2d; 
    double fromLat = getLatitudeAddedMeter(pt, -halfSide); 
    double toLat = getLatitudeAddedMeter(pt, halfSide); 
    double fromLon = getLongtudeAddedMeter(pt, -halfSide); 
    double toLon = getLongtudeAddedMeter(pt, halfSide); 
    GeoPt[] ret = new GeoPt[2]; 
    ret[0] = new GeoPt(fromLat, fromLon); 
    ret[1] = new GeoPt(toLat, toLon); 
    return ret; 
  }
```

```
 /** 
   * 経度、緯度の書式
   * @param pt 
   * @return 
   */ 
  public static String formatGeoPt(double pt) { 
   return String.format("%9.6f",pt); 
  } 
  /** 
   * 指定された緯度に対して、指定メートル垂直移動した緯度を返す
   * @param lat 
   * @param meter 正の値は北向き、負の値は南向き
   * @return 
   */ 
  public static double getLatitudeAddedMeter(GeoPt pt, double meter) { 
   double lat = pt.lat; 
   double ret = lat + ((meter / WGS84_MAJOR_AXIS) * 180d) / Math.PI; 
   if (ret < -90d) { ret = -90d; } 
    if (ret > 90d) { ret = 90d; } 
   return ret; 
  } 
  /** 
   * 指定された経度に対して、指定メートル⽔平移動した経度を返す 
   * @param lat 
   * @param lon 正の値は東向き、負の値は⻄向き
   * @param meter 
   * @return 
   */ 
  public static double getLongtudeAddedMeter(GeoPt pt, double meter) { 
   double lat = pt.lat; 
    double lon = pt.lon; 
    double radius = (lat * Math.PI / 180d) * WGS84_MAJOR_AXIS; // 緯度の半径
    double ret = lon + ((meter / radius) * 180d / Math.PI); 
   if (ret < -180d) { ret = -180d; } 
   if (ret > 180d) { ret = 180d; } 
   return ret; 
  } 
}
```

```
これは何?という場合、http://typea.info/blg/glob/2011/03/android-gps-1.html を見て
```
いただけると、参考になるかもです。

## **3.2.2** サービスにロジックを実装する

では、サービスにロジックを実装してみましょう。たぶん時間もないですし、ざっくりと目を通して、

サンプルからコピーしてみてください。

```
package com.a_yan_android.lbmsg;
```
**import static com.a\_yan\_android.lib.location.LocationUtil.formatGeoPt;** 

```
public class SeekMessageService extends Service implements LocationListener { 
  private final RemoteCallbackList<ISeekMessageServiceCallback> callbacks 
    = new RemoteCallbackList<ISeekMessageServiceCallback>(); 
  private NotificationManager notifManager; 
  private LocationManager locationManager; 
  private GoogleServiceUtil.Executer exec; 
  @Override 
  public void onCreate() { 
    super.onCreate(); 
    locationManager = (LocationManager) getSystemService(LOCATION_SERVICE); 
    locationManager.requestLocationUpdates( 
       LocationManager.GPS_PROVIDER, 
       60000, // 位置取得間隔の最小値(ミリ秒) 電源を節約するためのヒント
      50, // 通知位置間隔の最小値(m)
       this); 
    notifManager = (NotificationManager) getSystemService(NOTIFICATION_SERVICE); 
    exec = new GoogleServiceUtil.Executer(this); 
  } 
  @Override 
  public IBinder onBind(Intent intent) { 
    return binder; 
 } 
  private ISeekMessageService.Stub binder = new ISeekMessageService.Stub() { 
    @Override 
    public void registerCallback(ISeekMessageServiceCallback callback) 
       throws RemoteException { 
     callbacks.register(callback); 
    } 
    @Override 
    public void unregisterCallback(ISeekMessageServiceCallback callback) 
        throws RemoteException { 
      callbacks.unregister(callback); 
    } 
    @Override 
    public void refleshMessages() throws RemoteException { 
     Location location 
        = SeekMessageService.this.locationManager 
          .getLastKnownLocation(LocationManager.GPS_PROVIDER); 
      SeekMessageService.this.getMessages(location); 
    } 
  }; 
  @Override 
  public void onLocationChanged(Location location) { 
    getMessages(location); 
  } 
  /** 
   * @param location 
   */ 
  public void getMessages(Location location) {
```

```
 final Location loc = location; 
    for (Account a : exec.getGoogleAccounts()) { 
     exec.execute(a, GOOGLE_ACCOUNT_TYPE.GAE, 
        new GoogleServiceUtil.AbstractGoogleServiceCallback(this) { 
       @Override 
       public String getAuthenticateUri(String authToken) { 
         return GoogleServiceUtil.defaultGAELoginUrl("typea-android-apps.appspot.com", 
            "/lbmsg", 
            authToken); 
       } 
       @Override 
       public HttpPost request() { 
         HttpPost post 
           = new HttpPost("http://typea-android-apps.appspot.com/lbmsg/list"); 
         try { 
          List<NameValuePair> parms = new ArrayList<NameValuePair>(); 
           // 現在の位置を中心に一片指定メートルの位置を得る
           GeoPt currentPos = new GeoPt(loc.getLatitude(),loc.getLongitude()); 
          GeoPt[] rect = LocationUtil.getRect(currentPos, 3000); // 3km 
          parms.add(new BasicNameValuePair("from_lat", formatGeoPt(rect[0].getLat()))); 
           parms.add(new BasicNameValuePair("from_lon", formatGeoPt(rect[0].getLon()))); 
          parms.add(new BasicNameValuePair("to_lat", formatGeoPt(rect[1].getLat()))); 
          parms.add(new BasicNameValuePair("to_lon", formatGeoPt(rect[1].getLon()))); 
          post.setEntity(new UrlEncodedFormEntity(parms, HTTP.UTF_8)); 
         } catch (UnsupportedEncodingException e) { 
           // TODO Auto-generated catch block 
          e.printStackTrace(); 
         } 
         // return createRequest(); 
         return post; 
       } 
       @Override 
       public void callback(HttpResponse response) { 
         if (response != null) { 
           int status = response.getStatusLine().getStatusCode(); 
           StringBuilder buf = new StringBuilder(); 
           try { 
            InputStream in = response.getEntity().getContent(); 
            BufferedReader reader = new BufferedReader(new InputStreamReader(in)); 
            String l = null; 
            while((l = reader.readLine()) != null) { 
             buf.append(l + "¥r¥n"); 
 } 
            if (status != HttpStatus.SC_OK) { 
              Log.e("MyApp", buf.toString()); 
 } 
            String title = getContext().getString(R.string.msg_receive_msg); 
            String text = getContext().getString(R.string.msg_location_msg, 
                            loc.getLatitude(), 
                            loc.getLongitude());
```

```
 Notification notification 
               = new Notification( 
                  android.R.drawable.ic_dialog_email, 
                  title, 
                  System.currentTimeMillis()); 
                    intent = new Intent(getContext(), MessageViewerActivity.class
             Log.i("MyApp","Service:" + buf.toString()); 
 String extraname = INTENT_KEY.MESSAGES.toString(); 
             Log.i("MyApp", "SERVICE:" + extraname); 
             intent.putExtra(extraname, buf.toString()); 
             PendingIntent contentIntent 
               = PendingIntent.getActivity( 
                  getContext(), 
                  0, 
                  intent, 
                  PendingIntent.FLAG_UPDATE_CURRENT); 
             notification.setLatestEventInfo(getContext(), title, text, contentIntent); 
             notifManager.notify(R.string.app_name, notification); 
           } catch(Exception e) { 
             e.printStackTrace(); 
 } 
         } 
        } 
      }); 
     break; 
    } 
  } 
  @Override 
  public void onProviderDisabled(String provider) {
    // TODO Auto-generated method stub 
  } 
  @Override 
  public void onProviderEnabled(String provider) { 
    // TODO Auto-generated method stub 
  } 
  @Override 
  public void onStatusChanged(String provider, int status, Bundle extras) { 
    // TODO Auto-generated method stub 
  } 
}
```

```
このソースを実装しても、2 点ほどコンパイルエラーとなる箇所(赤のマーカー)があります。1 点は、
```
Enum の利用、もう一点は、存在しない Activity を Intent で呼び出している箇所です。

#### **3.2.3 Application** をサブクラス化する

Enum がコンパイルエラーかというと、Application クラスをに宣言しているからです。Activity

のライフサイクル上、バックグラウンドになると、メンバー変数とか解放されてしまうのですが、

Application は、継続して存在しているので、Application クラスをサブクラス化すると Activity をまたがって設定を保存するまでもないような⼀時的な値とかを保持しておくのに便利だったりもし

```
ます。
```

```
package com.a_yan_android.lbmsg; 
import android.app.Application; 
public class LocationBasedMessageApplication extends Application{ 
  public static final String TAG = "LBMSG"; 
  public enum INTENT_KEY { 
   MESSAGES { public String toString() {return "com.a yan_android.lbmsg.MESSAGES"; } },
  } 
}
```
Application クラスを継承して上記のようにアプリ用の Application クラスを作成しますが、これ

だけでは、実際にうごかしたときの Application のインスタンスは入れ替わりません。

AndroidManifest、Application タブの Application Attributes にて指定する必要がありま

す。

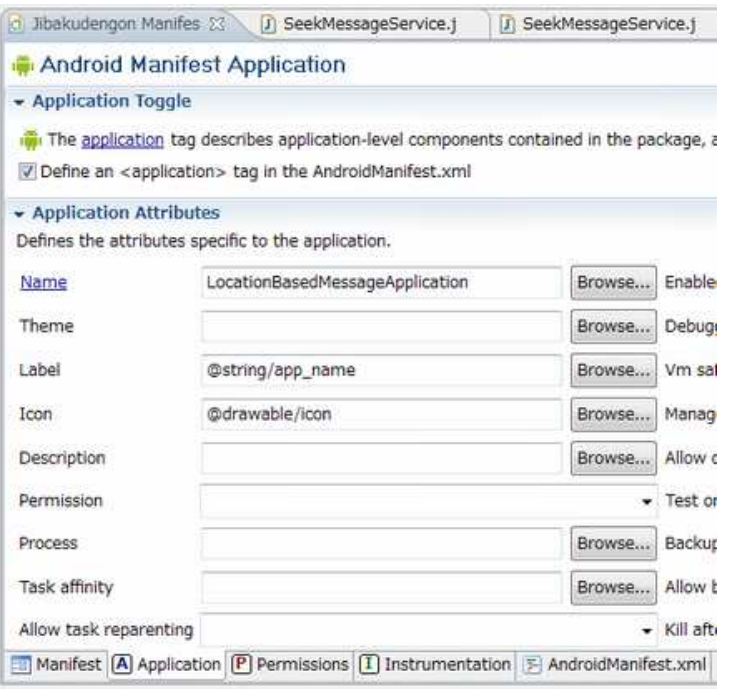

## **3.2.4 Notification** と **Intent** と **Activity**

サービスが、GAE アプリケーションからメッセージを取得し、メッセージが取得できると、ステータス

バーに通知します。そしてステータスバーに通知されたメッセージをタップすると、Intent が飛んで、

メッセージを表示する Activity が起動する。

という流れになります。

#### **3.2.4.1 Notification**

上記サービスで、NotificationManager が担う部分です。実際には、以下の様に表示されます。

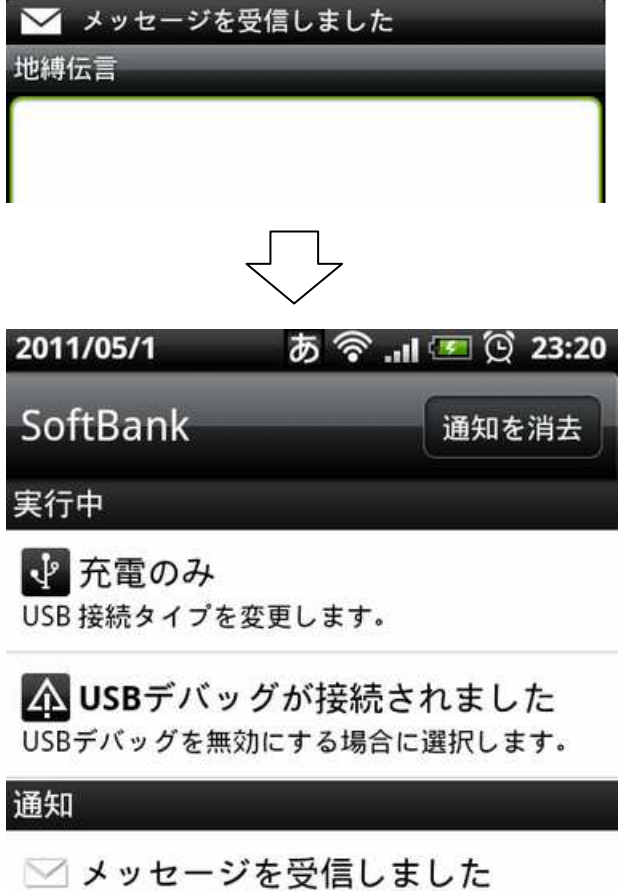

経度 35.212410、緯度 137.017702 付近 0 23:19

#### **3.2.4.1 Intent**

Intent は、画面間でやりとりするメッセージみたいなもので、ある Activity から別の Activity

を起動したりすることができます。また、このとき情報を付加することができます。

今回の例では、

**Intent intent = new Intent(getContext(), MessageViewerActivity.class); intent.putExtra(extraname, buf.toString());** 

のように、クラス名を指定して Intent を生成し、付随データーとして、文字列を設定しています。 このような Intent を明示的 Intent といいます。

明示的とあえて言うからには、暗黙的 Intentというものがあるのですが、実はこの暗黙的 Intent は、

Android アプリのかなり特徴的な機能で、利用者にとっても開発者にとっても、画期的に便利なので

はないかと思います。かいつまんで言うと、「メッセージの宛先を明示せずにメッセージを投げて、受

けられるアプリがあればそのメッセージを受ける」という非常に緩い、疎結合の極みではないかという

ようにアプリケーションが連携できてしまうのです。

説明が長くなりそう、且つ、今回は利用しないので、以下を確認いただければ幸いです。

**Android** 暗黙的 **Intent** で **Twitter** や **Evernote** と連携する

http://typea.info/blg/glob/2011/02/android-intent-twitter-evernote.html

#### **3.2.4.2 Activity**

そんな Intent ですが、今回は即時発⾏ではなく、時間差で発⾏されるように、PendingIntent を

利用します。Activity から別の Activity を Intent で即時呼び出しする場合、

**startActivity(intent);** 

とすれば良いのですが、時間差で Activity を以下の様にして起動させています。

```
PendingIntent contentIntent 
            = PendingIntent.getActivity( 
               getContext(), 
               0, 
               intent, 
               PendingIntent.FLAG_UPDATE_CURRENT);
```
起動される Activity については、章を変えて。

## **6.** その他の機能

最後に、呼び出される側の Activity で、JSON の利用、カメラの利用、アニメーションの利用等を押

し込んでいきたいと思います。

## **6.1** 呼び出される **Activity**

呼び出される側の Activity も、使える概念を結構含んでいるため、import 文以外のソースをまず掲

```
げ、おって説明していきます。
```

```
package com.a_yan_android.lbmsg; 
public class MessageViewerActivity extends Activity implements SurfaceHolder.Callback { 
  private Camera camera; 
  private SurfaceView preview; 
  private SurfaceHolder holder; 
  @Override 
  public void onCreate(Bundle savedInstanceState) {
    super.onCreate(savedInstanceState); 
    setContentView(R.layout.msgview); 
    preview = (SurfaceView) findViewById(R.id.surview_preview); 
    holder = preview.getHolder(); 
    holder.addCallback(this); 
    holder.setType(SurfaceHolder.SURFACE_TYPE_PUSH_BUFFERS); 
    try { 
      String extraname = INTENT_KEY.MESSAGES.toString(); 
      Bundle bundle = getIntent().getExtras(); 
      String json = bundle.getString(extraname); 
      int index = 0; 
      if (json != null) { 
        JSONArray messages = new JSONArray(json); 
        for (int i=0; i<messages.length(); i++) { 
         Message msg = new Message(); 
         msg.fromJSONObject(messages.getJSONObject(i)); 
         if (!TextUtils.isEmpty(msg.getMsg())) { 
           MessageView mv = new MessageView(this, index++, msg.getOwner(), msg.getMsg()); 
           Animation anim = AnimationUtils.loadAnimation(this,R.anim.push_left_in); 
           anim.setDuration(index * 1000); 
           mv.startAnimation(anim); 
           addContentView( 
              mv,new LayoutParams(LayoutParams.FILL_PARENT, LayoutParams.FILL_PARENT)); 
         } 
        } 
      } 
      bundle.remove(extraname); 
    } catch (Exception e) { 
      // TODO Auto-generated catch block 
      e.printStackTrace(); 
    } 
  } 
  @Override 
  public void surfaceCreated(SurfaceHolder holder) { 
    try {
```

```
 camera = Camera.open(); 
      camera.setPreviewDisplay(holder); 
    } catch (IOException e) { 
      // TODO Auto-generated catch block 
      e.printStackTrace(); 
    } 
  } 
  @Override 
  public void surfaceChanged(SurfaceHolder arg0, int arg1, int arg2, int arg3) { 
    Camera.Parameters p = null; 
    // 擬似的にポートレートモードに
    try { 
     camera.stopPreview(); 
      p = camera.getParameters(); 
      p.setRotation(90); 
      camera.setParameters(p); 
    } catch (Exception e) { 
      // TODO Auto-generated catch block 
      e.printStackTrace(); 
      return; 
    } 
    camera.startPreview(); 
  } 
  @Override 
  public void surfaceDestroyed(SurfaceHolder holder) { 
    camera.stopPreview(); 
    camera.release(); 
  } 
}
```
## **4.1.1 SurfaceView** と カメラ

「SurfaceView なら Android で高速描画ゲームが作れる」

http://www.atmarkit.co.jp/fsmart/articles/android12/android12\_1.html

あたりを読むとわかりやすく説明されています。

『「ウィジェット」も、同様に View のサブクラスですが、それらのウィジェットと SurfaceView に

は決定的な違いがあります。

```
それは、描画の方式が違うのです。パッケージ「android.widget」に属するウィジェットは、アプ
```
リケーションのスレッド内で描画が⾏われるため、定期的に再描画を繰り返すゲームなどには向いてい

ません。一方、SurfaceView は、アプリケーションのスレッドと描画処理のスレッドが独立している

ため、定期的な再描画に向いています。』

ということで、カメラのプレビューにて、SurfaceView を利⽤しています。

Java ってマルチスレッドじゃないの?何で、SurfaceView だけ、描画処理のスレッドが独立してい ることを特別扱いするの?なんて思われるかもしれませんが、Java に限らず、基本的にほとんどの GUI はシングルスレッドで動作しています。

といっても、アプリケーション全体がシングルスレッドなのではなくて、イベントディスパッチスレッ ドという、GUI 処理を⾏うため、イベントをキューイングして、イベントハンドラに送信するための専 用のスレッドが作られます。

なので、通常 GUI のコンポーネントを操作するときに、複数のスレッドを考慮して同期したりする必要 はないですが、上記のように非同期で処理を行う方が都合がよい場合、そういう用途のクラスを利用す る必要があります。例えば、android.os.AcyncTask を利用すると、非同期で処理を行うことがで きますし、android.os.Handler を利⽤すると、GUI を非同期で操作することができます。 ちなみに、カメラを利⽤するには、CAMERA パーミッションが必要です。

#### **4.1.2 Intent** を受ける

先ほど、サービス側から、PendingIntent で文字列情報を付加して、Intent を飛ばしましたが、こ の Activity で、情報を取り出します。

**Bundle bundle = getIntent().getExtras(); String json = bundle.getString(extraname);** 

#### **4.1.3 JSON** を解析

Intent から取り出した⽂字列は、GAE アプリから受け取ったレスポンスで、JSON そのものなので、 これを解析して、Java のオブジェクトを作ります。

そもそも JSON とは、JavaScript Object Notation http://ja.wikipedia.org/wiki/JSON

で、オブジェクトの表記法で、配列は、

**["milk", "bread", "eggs"]** 

のように角括弧で、マップは、

**{"name": "John Smith", "age": 33}** 

キーと値をコロンでつないで、中括弧で表現します。

この書き方は、まんま Python なので、ジェイソンのソンはパイソンのソンなのでは?と個人的に密か

に思っていますが、裏はとってません。単なる想像です。

で、この表記方法は JavaScript と非常に親和性が高く、JavaScript では、eval() 関数一発で、

JavaScript のオブジェクトを生成します。

しかしながら、Android では、org.json.JSONObject や org.json.JSONArray を利⽤して、

解析する必要があります。

```
JSONArray messages = new JSONArray(json); 
for (int i=0; i<messages.length(); i++) { 
    JSONObject jsonObj = messages.getJSONObject(i);
    Message msg = new Message(); 
    msg.setMessage(jsonObj.get("message")); 
}
```
JSONObject や、JSONArray を利用すると、Java のクラスと JSON との相互変換が非常に容易にな

るため、WEB アプリケーションとの連携を非常に簡単に⾏うことができます。

#### **4.1.4 AR(**拡張現実**)**

で、この Activity では何をやりたいかというと、AR への取っ掛かりみたいな感じでしょうか。

「バーチャルリアリティと対を成す概念。強化現実とも呼ばれ、現実の環境(の一部)に付加情報とし

てバーチャルな物体を電子情報として合成提示することを特徴とする。

合成提示される電子情報はアノテーションと呼ばれる。アノテーションは現実環境中の特定の物体に関

する説明や関連情報を含み、説明対象となる実物体近くに提示されることが多い。このため、拡張現実

を実現するための技術として使用者が対象を観察する位置など現実環境の情報を取得する技術が基礎

技術として重要視されている。」

http://ja.wikipedia.org/wiki/%E6%8B%A1%E5%BC%B5%E7%8F%BE%E5%AE%9F

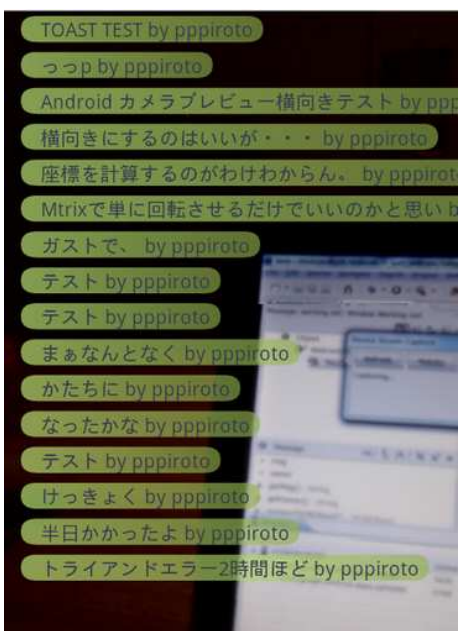

こんな感じで、カメラプレビューの上に、現在地点付近のメッセージを付箋のように表示させます。

で、この付箋一つ一つが View を継承して作成した MessageView というクラスで、

**MessageView mv = new MessageView(this); addContentView(mv,new LayoutParams(LayoutParams.FILL\_PARENT, LayoutParams.FILL\_PARENT));** 

addContentView() を行うことで、カメラプレビューの上にどんどんレイヤーとしてかぶせていくこ

とで、⾒た目的には、簡単に「アノテーション」を付与することができるようになります。

## **4.1.5** アニメーション

で、その付箋というかアノテーションというかを、画面に表示するときに、アニメーションを仕掛けて

いるのが、以下の箇所になります。

**addContentView(mv,new LayoutParams(LayoutParams.FILL\_PARENT, LayoutParams.FILL\_PARENT));** 

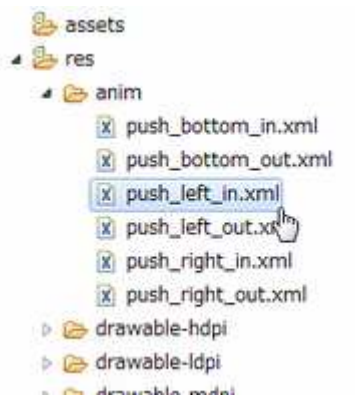

アニメーションも、リソースとして XML を作成し、/res/anim 等においておけば、上記のように必要

な箇所で利用することができます。XML の内容は、

```
<set xmlns:android="http://schemas.android.com/apk/res/android"> 
    <translate android:fromXDelta="100%p" 
              android:toXDelta="0" 
              android:duration="300"/> 
    <alpha android:fromAlpha="1.0" 
          android:toAlpha="1.0" 
          android:duration="300" /> 
</set>
```
YDelta ではなく、XDelta となっているのは、カメラプレビューを横向きに表示させているためです。

#### **4.1.6** 図形描画

View に対して、図形を描画し、透明度を設定したり、グラデーションをつけたりということも割合と

簡単にできます。・・・がねらってやるのは結構大変だったりします。上記付箋部分のビューのソース

を一応貼っておきます。ニュアンスがつかめるでしょうか?

```
package com.a_yan_android.lbmsg; 
public class MessageView extends View { 
       private int index; 
       private String msg; 
       private String owner; 
       public MessageView(Context context, int index, String owner, String msg) { 
               super(context); 
               this.index = index; 
               this.msg = msg; 
               this.owner = owner;
```

```
 /** 
       * カメラプレビューのために、縦向きにビューを設定(90度回転)した場合、
       * 元に戻して(-90度)描画を⾏うが、縦向を想定した位置を、元に戻した場合に
       * 同じ位置に来るように事前に調整する
       * @param rect 
       * @param degrees 
       * @return 
       */ 
      private RectF prepareRestorePortrait(RectF rect) {
              float left = rect.left; 
              float top = rect.top; 
              float right = rect.right; 
              float bottom = rect.bottom; 
              float[] src = {left, top, right, top, right, bottom, left, bottom}; 
              float[] dst = new float[8]; 
             Matrix matrix = new Matrix(); 
             matrix.preTranslate(-getHeight(),0); 
             matrix.mapPoints(dst, src); 
              // left top right bottom 
             return new RectF(dst[0], dst[1], dst[4],dst[5]); 
      } 
      @Override 
      protected void onDraw(Canvas canvas) { 
              final int FONT_SIZE = 20; 
              final float FONT_MARGIN = 5f; 
              final float TEXT_LEFT = 40f; 
              final float MEMO_LEFT = 20f; 
              int memoColor1 = Color.parseColor("#D3FF82"); 
              int memoColor2 = Color.parseColor("#94B24D"); 
              int textColor = Color.parseColor("#363D52"); 
              canvas.rotate(-90); 
              String message = this.msg + " by " + this.owner; 
              Paint paintMsg = new Paint(); 
              paintMsg.setTextAlign(Paint.Align.LEFT); 
              paintMsg.setAntiAlias(true); 
              paintMsg.setTypeface(Typeface.DEFAULT); 
              paintMsg.setColor(textColor); 
              paintMsg.setTextSize(FONT_SIZE); 
              FontMetrics fontMetrics = paintMsg.getFontMetrics(); 
              float txtHeight = (fontMetrics.top * -1) + fontMetrics.bottom; 
              float txtMargin = txtHeight + (FONT_MARGIN * 2); 
              float txtWidth = paintMsg.measureText(message); 
              RectF memoRect = prepareRestorePortrait( 
               new RectF(MEMO_LEFT, 
                  this.index * txtMargin + FONT_MARGIN, 
                  TEXT_LEFT + txtWidth + (FONT_MARGIN * 2), 
                 this.index * txtMargin + txtHeight + FONT_MARGIN 
 )); 
              Paint paintMemo = new Paint(); 
              paintMemo.setPathEffect(new CornerPathEffect(16f)); 
              paintMemo.setAntiAlias(true);
```
 **}** 

```
 paintMemo.setShader(new LinearGradient( 
                         memoRect.left, memoRect.top, 
                         memoRect.right,memoRect.bottom, 
                         memoColor1,memoColor2, 
                         Shader.TileMode.CLAMP)); 
         paintMemo.setAlpha(160); 
        paintMemo.setStyle(Style.FILL); 
        canvas.drawRect(memoRect, paintMemo); 
        RectF txtRect = prepareRestorePortrait( 
           new RectF(TEXT_LEFT, this.index * txtMargin,0,0)); 
        canvas.drawText(message, txtRect.left, txtRect.top + txtHeight ,paintMsg); 
 }
```
**}** 

## **5** 最後に

以上で、地縛伝言® の作成は終わりです。

これだけのことが、たったこれだけのコーディングでできる!と思うのか、たったこれだけのことをや

るのに、こんなにコーディングしなければいけないのか!と思うのかどちらでしょうか。

アイディアを膨らます一助になればこれ幸いです。